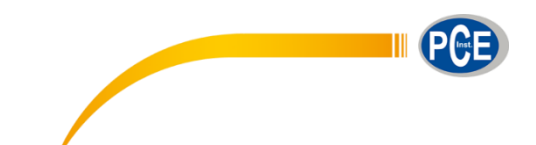

PCE Ibérica S.L. C/ Mula, 8 02500 – Tobarra (Albacete) España Tel.: +34 967 543 548 info@pce-iberica.es www.pce-instruments.com/espanol/

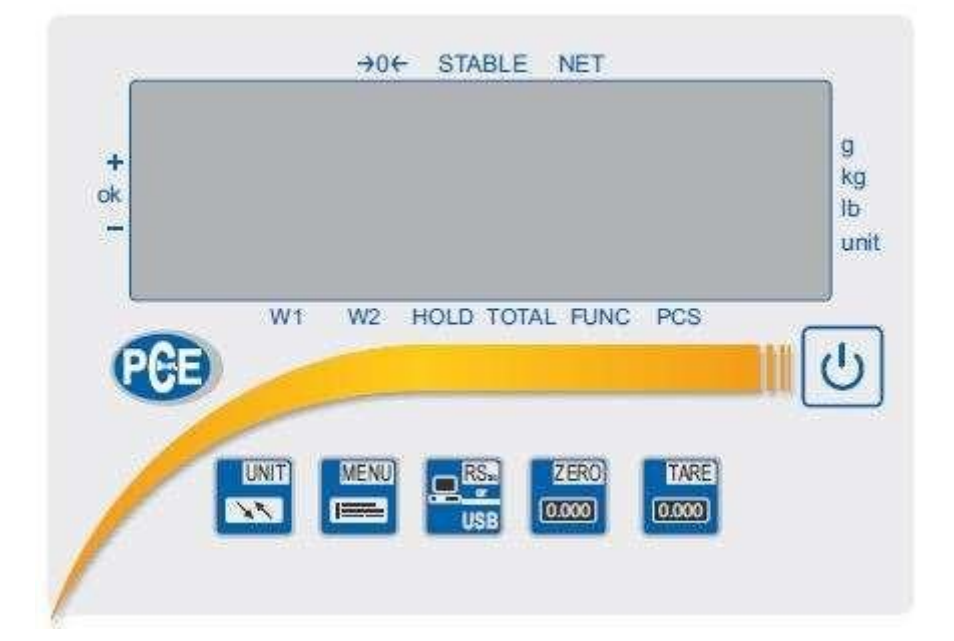

# **INSTRUCCIONES DE USO**

Serie PCE-SD

## *Introducción*

Las instrucciones se refieren al visor de la serie PCE-SD. Al tratarse de un visualizador multifuncional, puede encontrarse en una amplia gama de balanzas. La pantalla cuenta con una homologación de tipo y, por lo tanto, también puede instalarse en sistemas de pesaje legales para el comercio.

### *Aviso de seguridad*

La serie PCE-SD sólo puede conectarse a una toma de corriente con toma de tierra de protección (PE) instalada conforme a la normativa. El efecto protector no debe quedar anulado por un cable de prolongación sin conductor de puesta a tierra de protección. En caso de suministro de tensión de red sin toma de tierra de protección, un especialista deberá proporcionar una protección equivalente conforme a la normativa vigente.

instrucciones de instalación.

- Los trabajos de reparación y servicio sólo deben ser realizados por personal cualificado de PCE Inst.
- La balanza no debe utilizarse parcialmente montada.
- La puesta en marcha de la balanza en un entorno potencialmente explosivo es no está permitido.
- Puesta en servicio de la balanza en a entorno con muy humedad muy alta.
- Si sospecha que el aparato está dañado, desenchúfelo de la toma de corriente y póngase en contacto con nuestro servicio de asesoramiento.

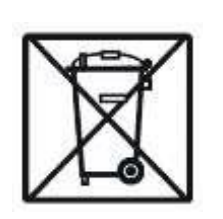

Para poder cumplir con la RII AEE (recogida y eliminación de residuos de aparatos eléctricos y electrónicos) retiramos todos nuestros dispositivos. Estos serán reciclados por nosotros o serán eliminados según ley por una empresa de reciclaje.

**RII AEE – Nº 001932 / Núm. REI-RPA: 55 – RD: 106/2008**

# *Especificaciones técnicas*

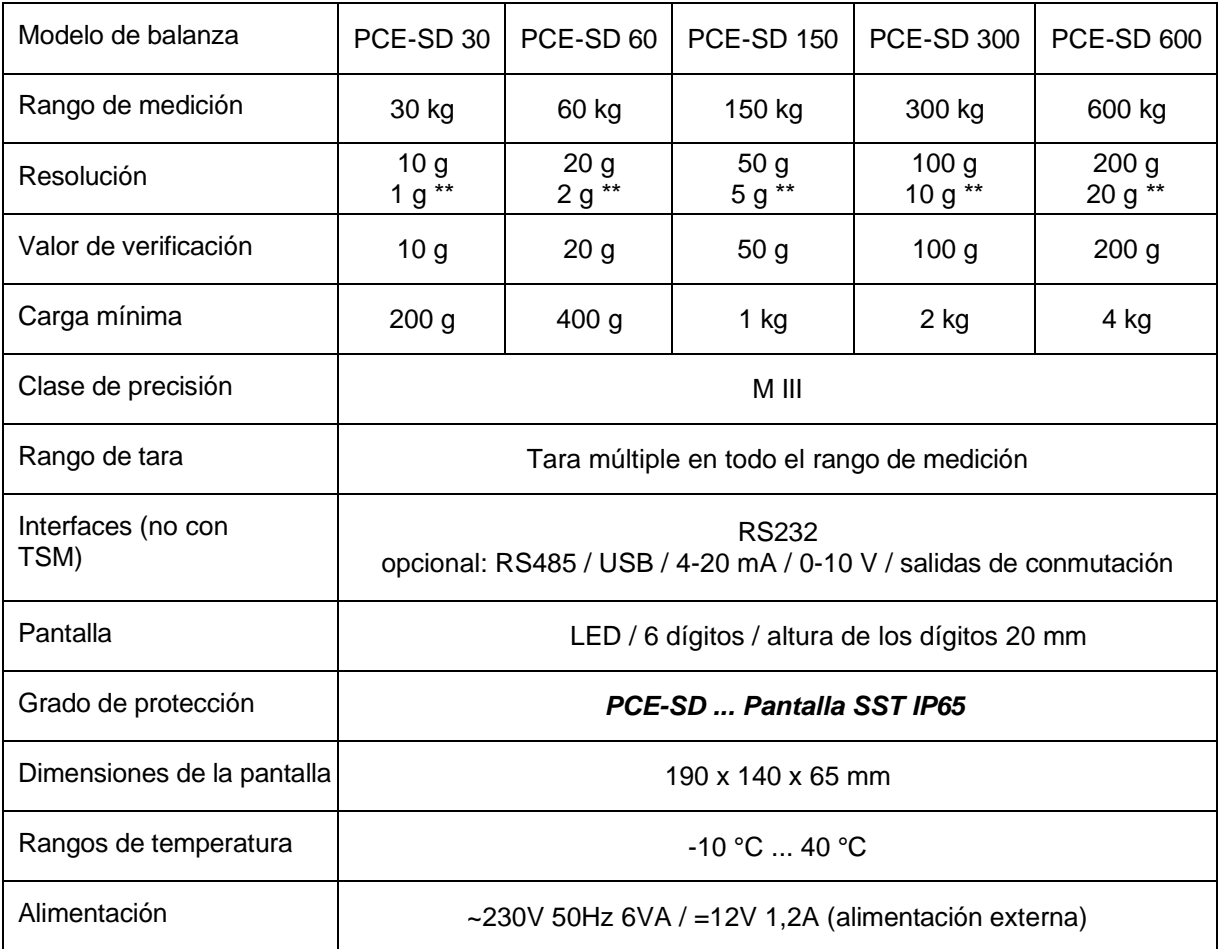

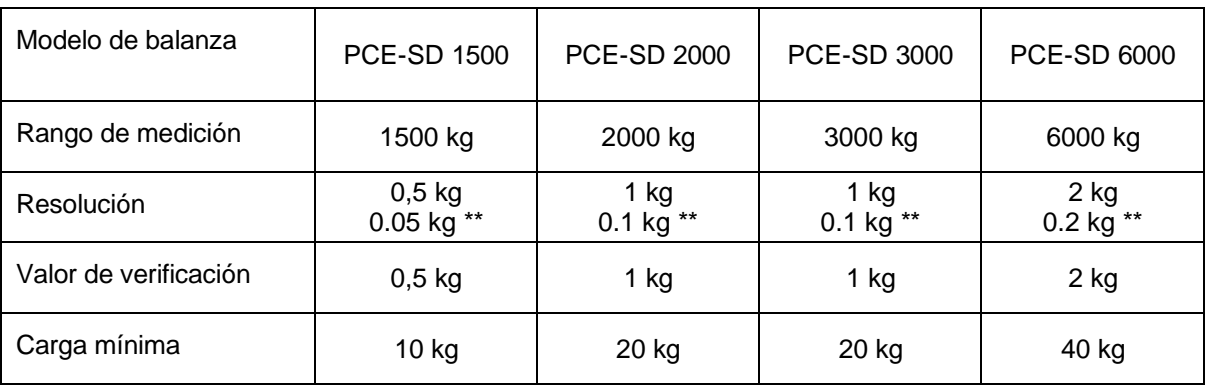

*\*\*Es la posible resolución para las balanzas no verificadas*

### *Descripción del teclado*

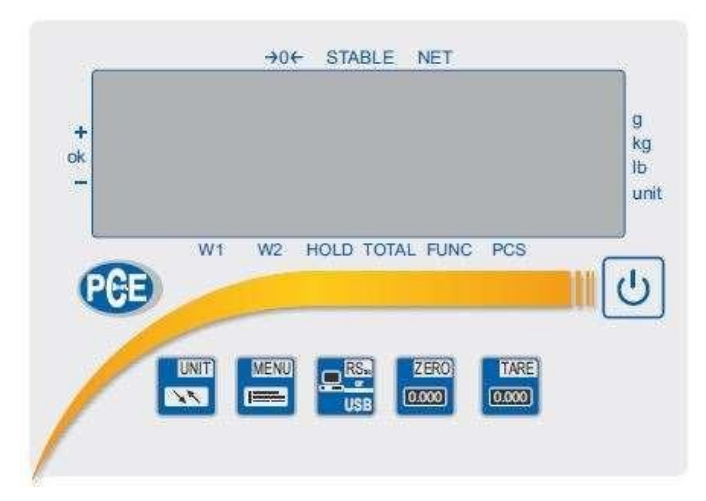

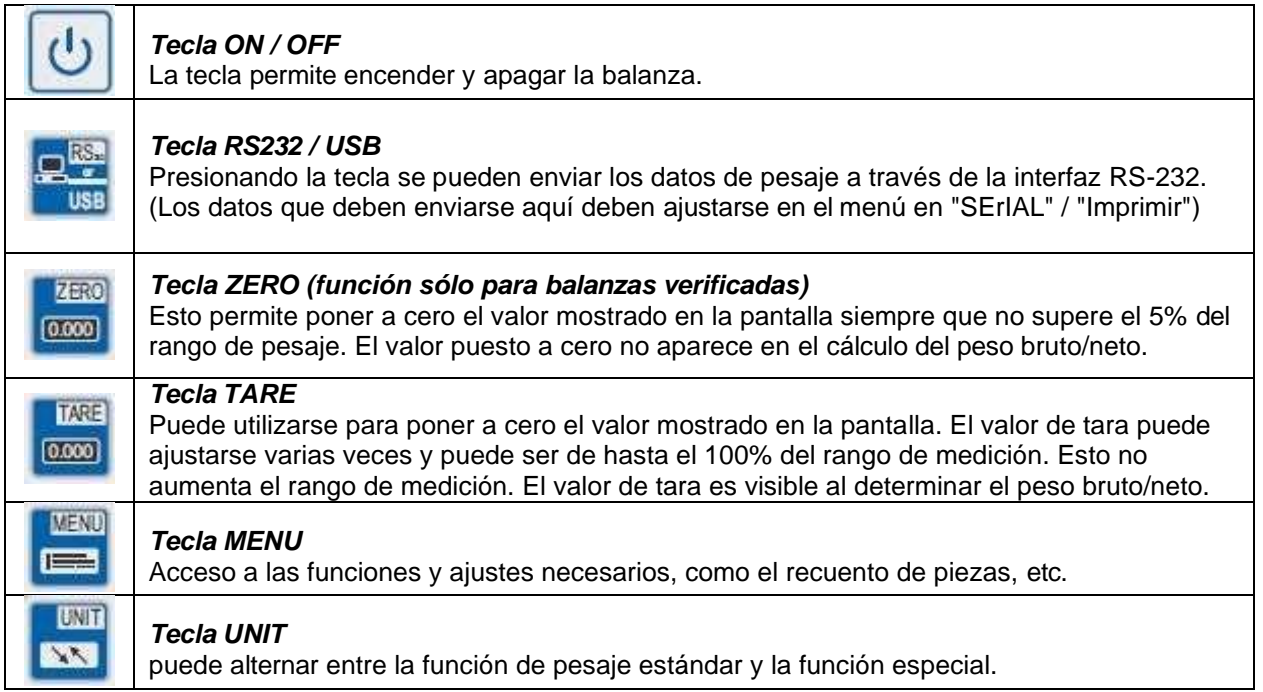

# *MENU*

*Debido al gran número de funciones, la balanza del sistema dispone de dos niveles de menú. Presionando la tecla* **MENU** 

*"MENU*" *para acceder al nivel superior del menú. En este nivel de menú se encuentran las funciones activas (que se desean utilizar). Sin embargo, éstas deben ser activadas previamente por el usuario.*

*En el estado de entrega, aparecen alternativamente las siguientes funciones:*

*"SEtuP" y "out"*

TARE

*La tecla TARE sirve aquí como tecla de confirmación. Si el usuario desea entrar en el menú* 

*SETUP, debe pulsar la tecla TARE cuando aparezca "SEtuP".*

**TARE** 

*Esto lleva al usuario al segundo nivel, donde aparecen MEnu / CALIb / AutoZE / UnIt / SErIAL, etc. La descripción de las opciones de configuración individuales, así como la visión general de la estructura del menú, se muestra en el árbol de funciones que aparece a continuación.*

*Para desplazarse por estos menús, los botones tienen las siguientes funciones:*

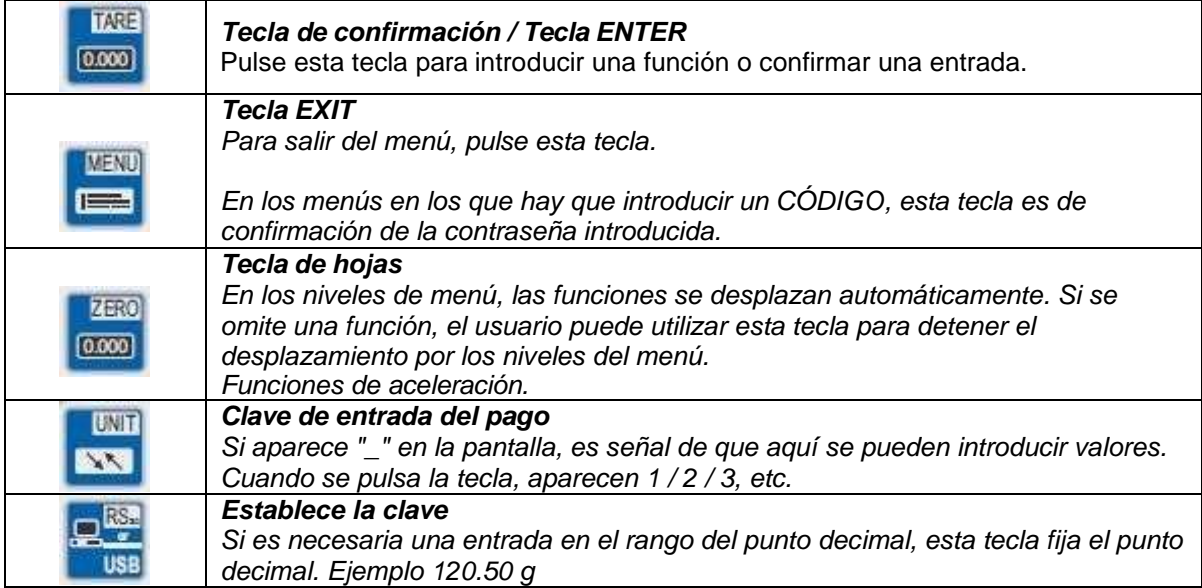

*A continuación se muestra un ejemplo de cómo el usuario resalta la función de recuento de piezas en el nivel de usuario.*

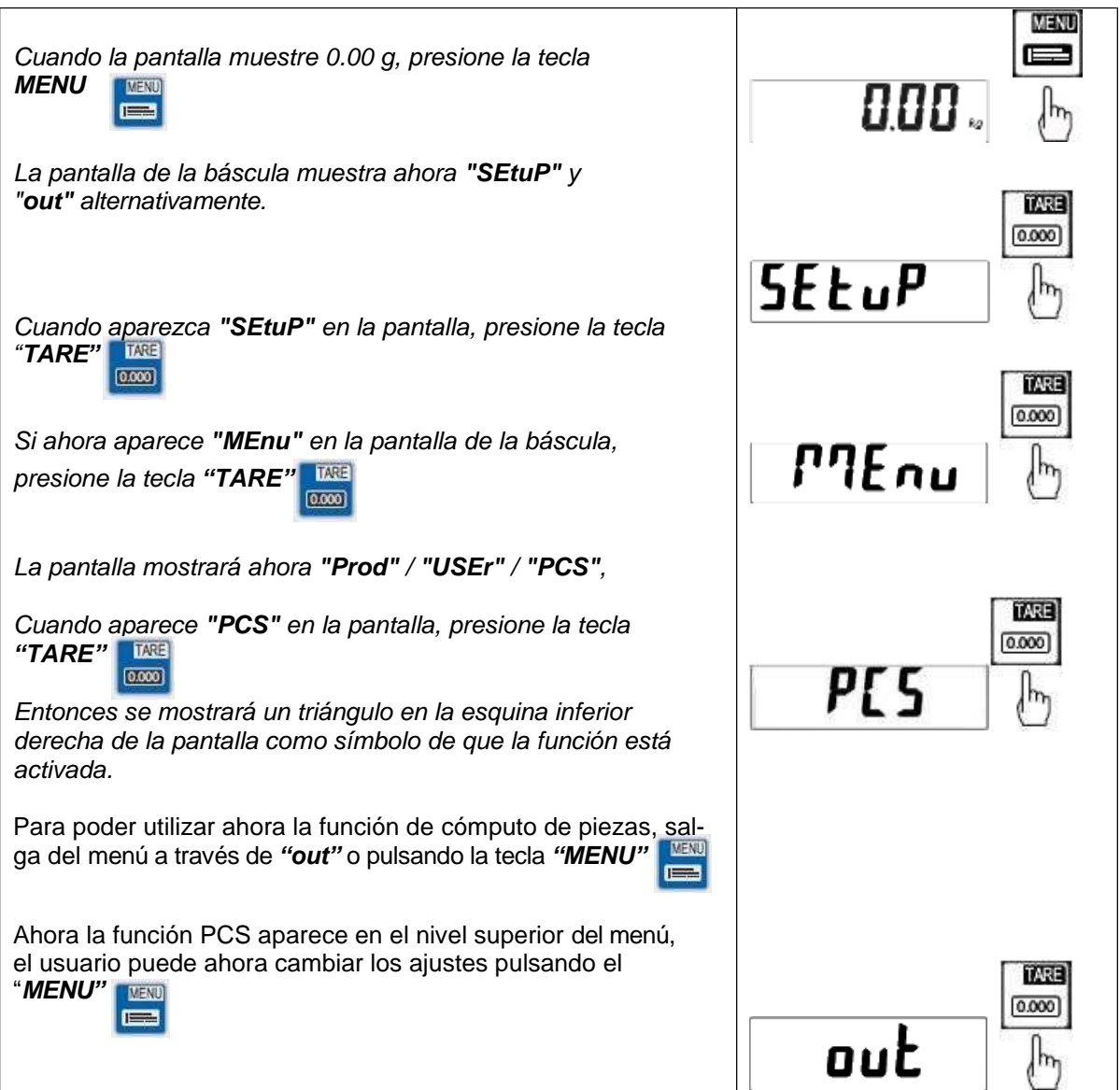

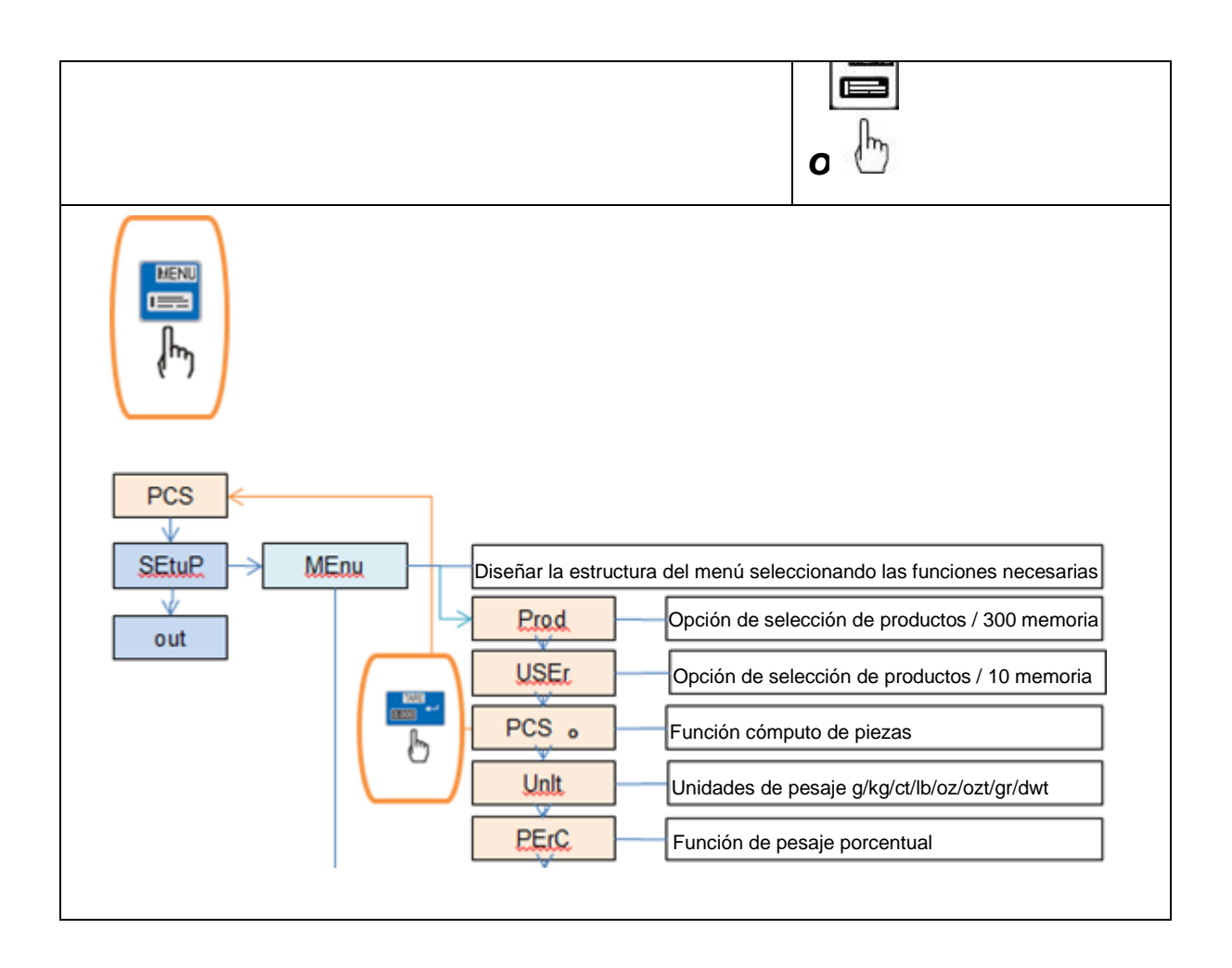

## *Árbol de funciones*

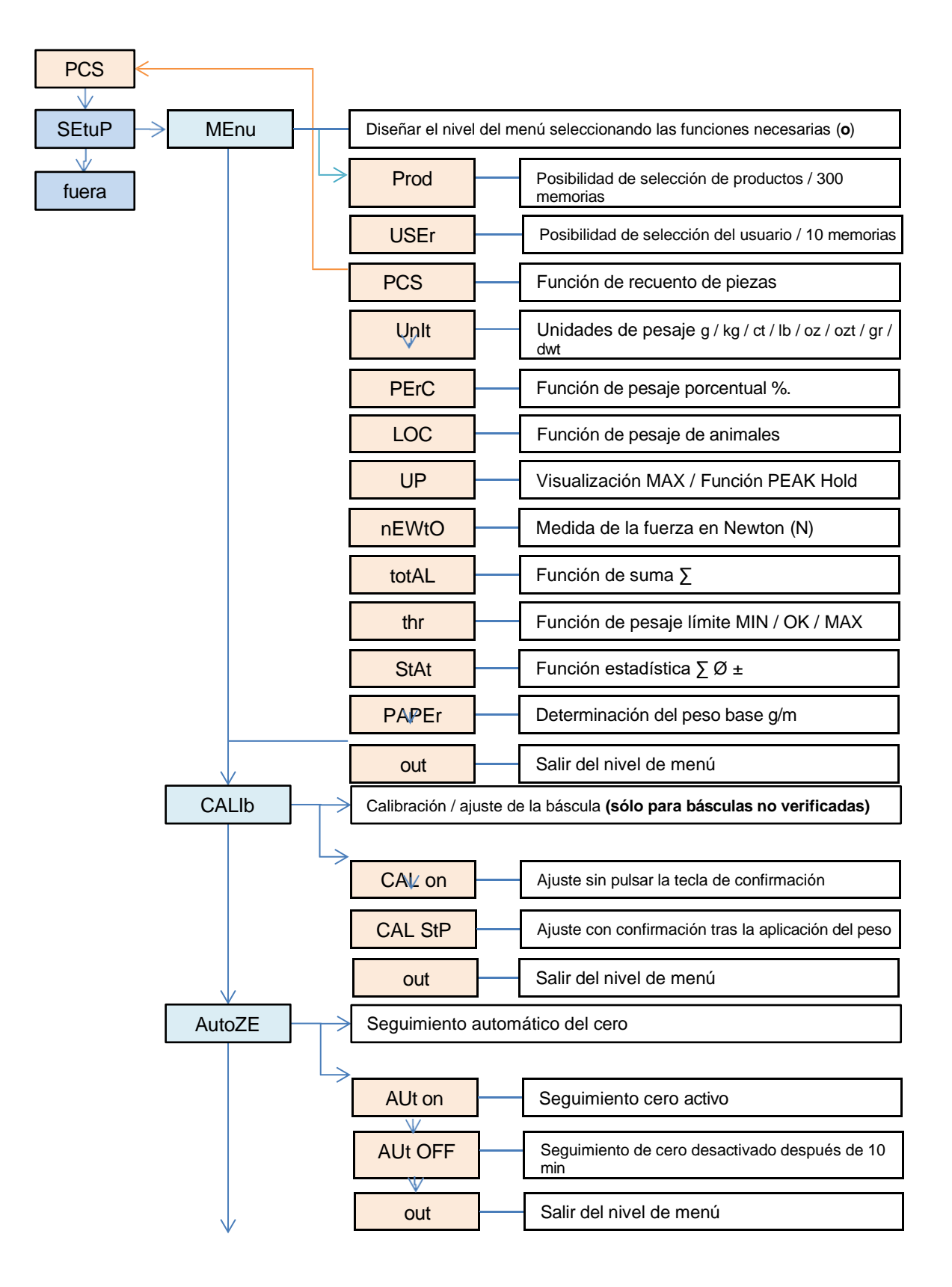

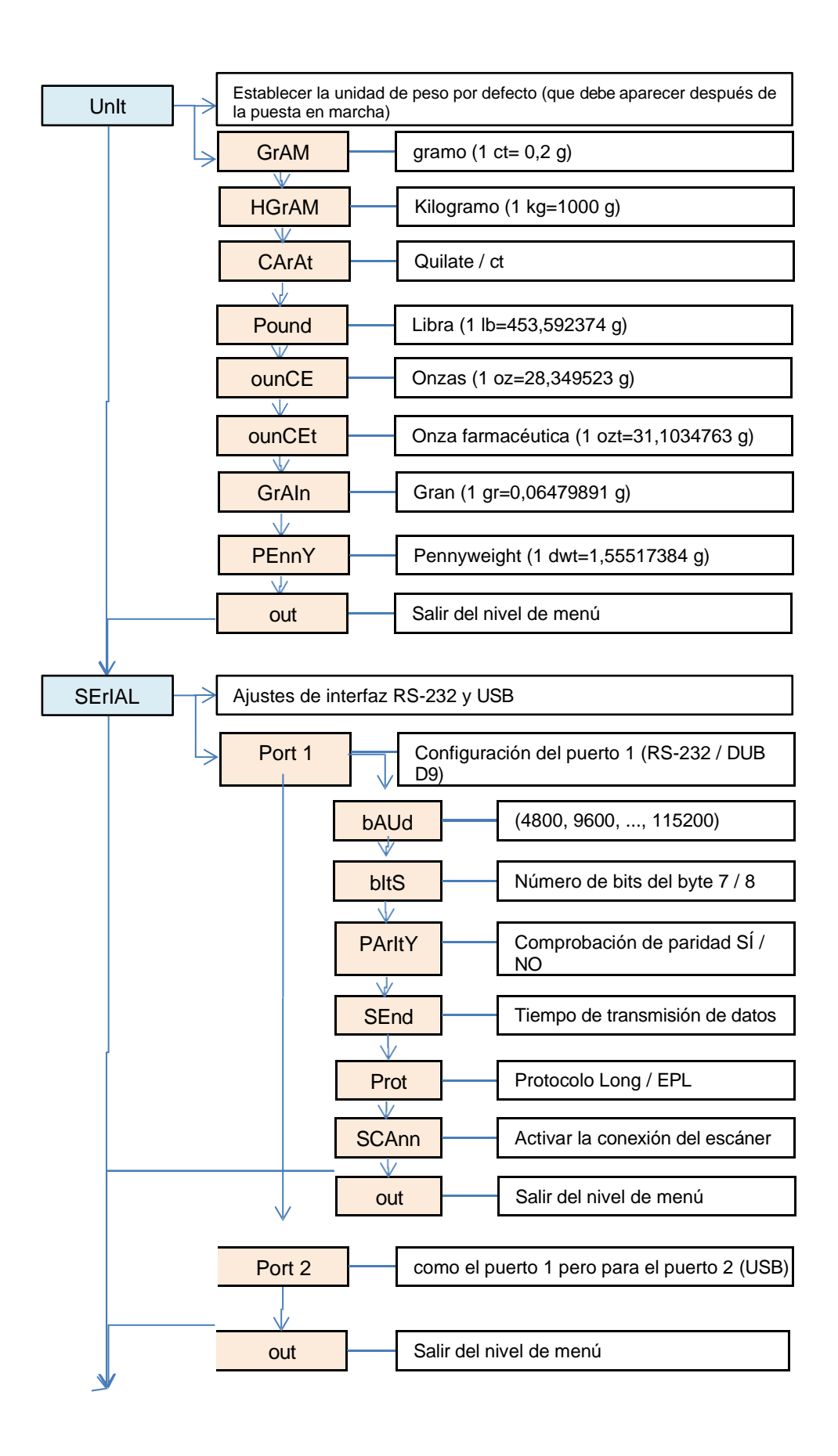

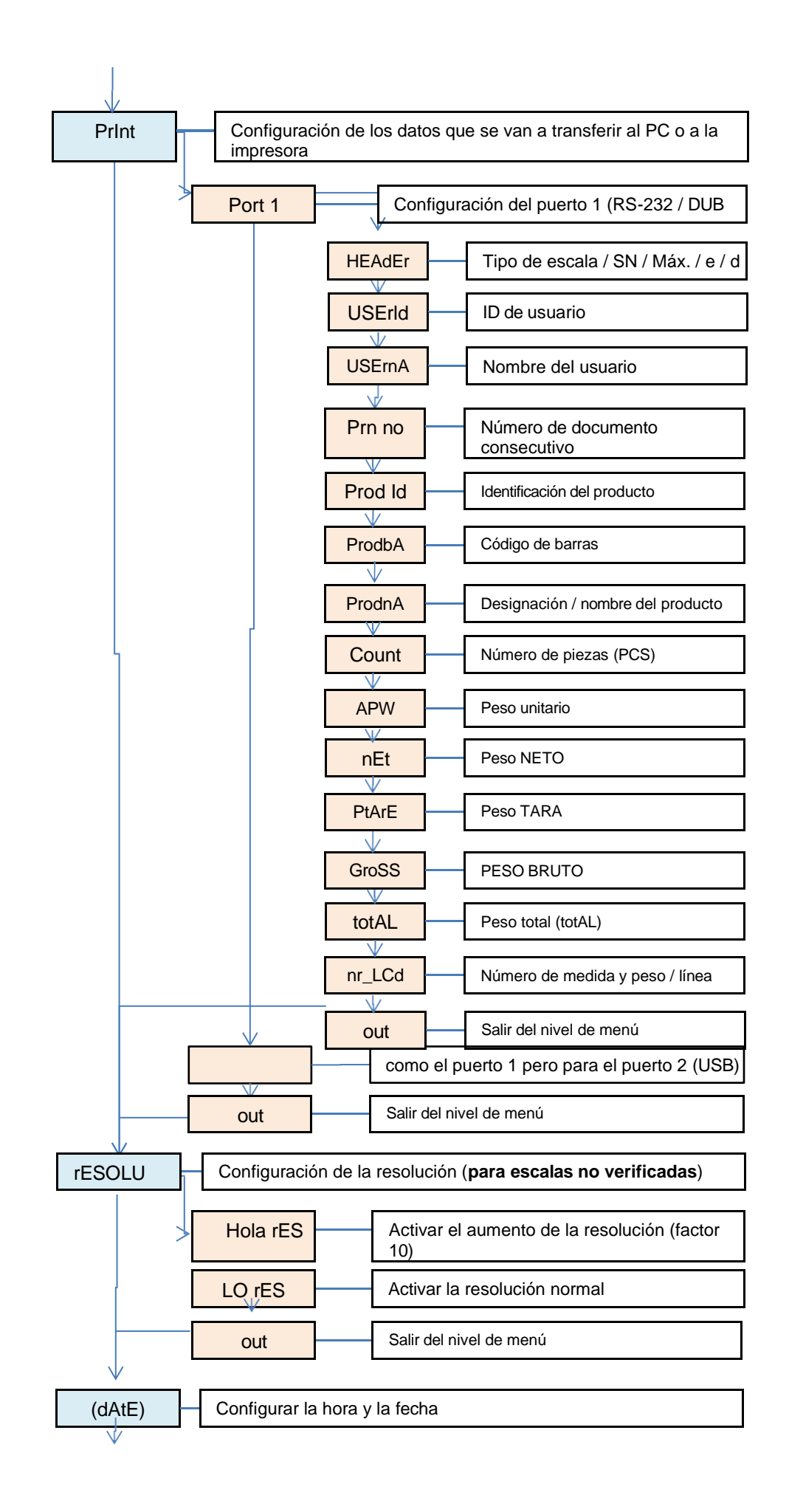

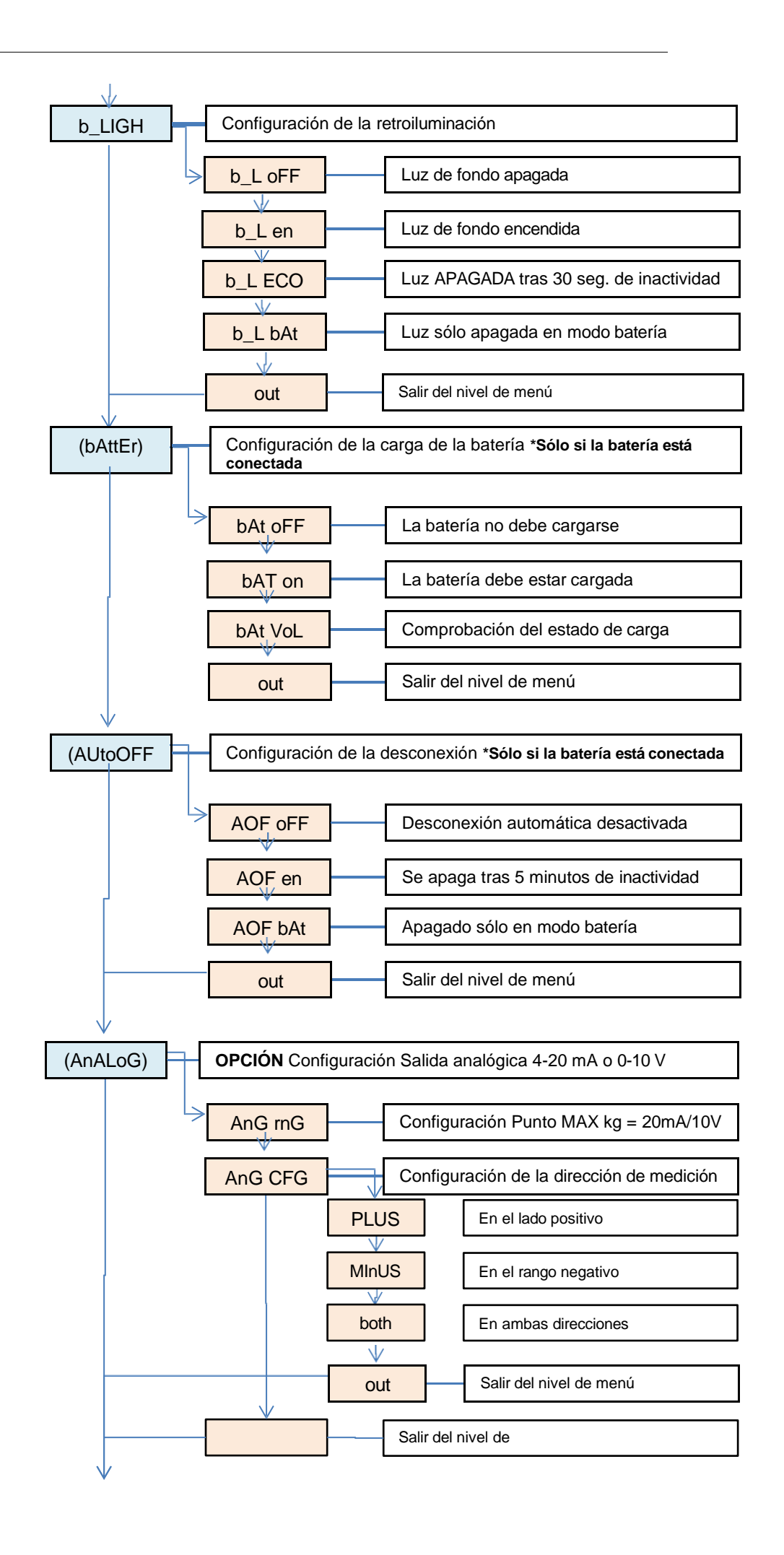

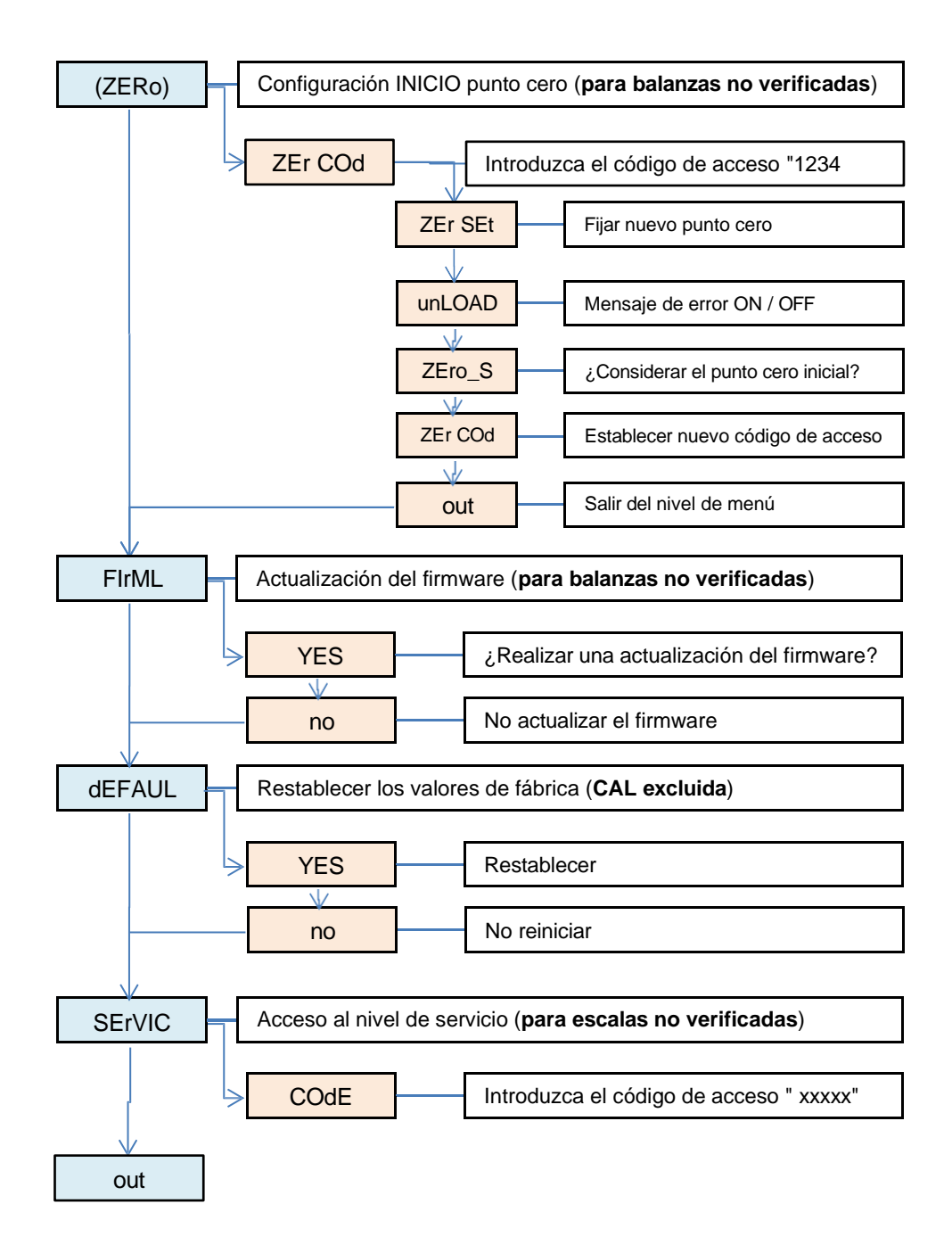

## *Funciones "Prod" y "USEr*

La balanza dispone de una base de datos interna. En esta base de datos pueden almacenarse datos relacionados con hasta 450 productos y 100 usuarios diferentes. Los datos pueden introducirse manualmente o con ayuda de una hoja de cálculo Excel.

Se pueden almacenar los siguientes datos para cada producto:

- Prod **IdIdentificación del producto** como número de memoria para llamar al producto en la balanza.
- Prod bA Código de barras / código de barras del producto
- Prod nA Nombre del producto<br>- APW Peso de la pieza para
- Peso de la pieza para el recuento de piezas
- PtArE introducción de una tara fija (por ejemplo, envases vacíos)<br>- thr LoLimit intrada de valor LO rango inferior para, por ejemplo, la fun
- Entrada de valor LO rango inferior para, por ejemplo, la función opcional de semáforo
- thr Hi Entrada de valor límite HI Rango superior para, por ejemplo, la función opcional de semáforo

Los siguientes datos pueden almacenarse para cada usuario:

- USEr Id **ID** Usuario
 USEr nA **ID** Usuario
- Nombre / Apellido del usuario

Los usuarios o los productos pueden consultarse a mano, introduciendo la identificación o con ayuda de un escáner. Si se escanea un código de barras, la balanza busca en la base de datos interna. Si hay datos almacenados, como el peso unitario o los valores límite, éstos se consultan automáticamente.

Si no hay ningún código de barras almacenado en la base de datos, aparece una información en la pantalla. No obstante, la balanza sigue ofreciendo la posibilidad de mostrar los datos pesados en relación con el código de barras.

código de barras a una impresora / PC o memoria USB (opcional). De este modo, los datos de pesaje se pueden asignar de la mejor manera posible.

El escáner debe disponer de una interfaz SUB-D9 (RS-232 / macho) para poder conectarse a la balanza.

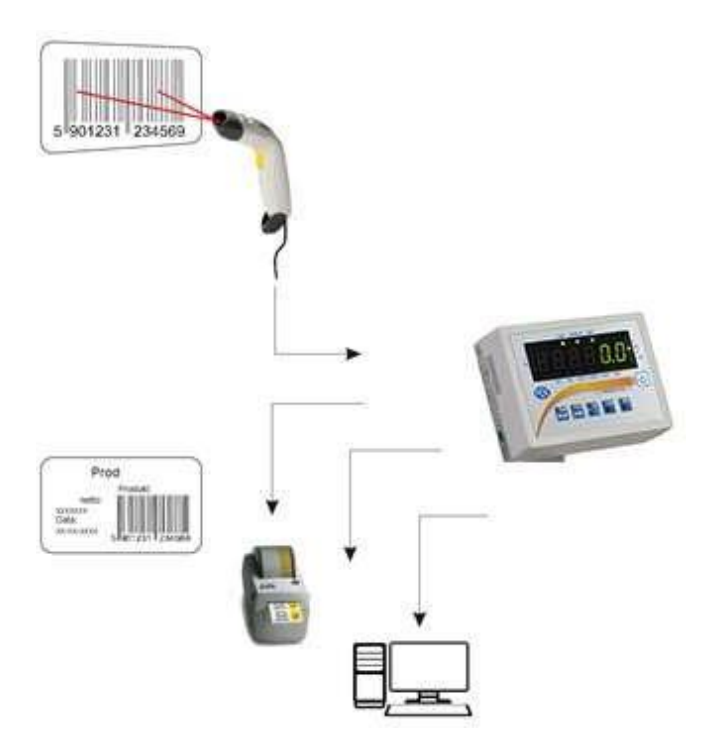

# Función de recuento de piezas *PCS*

Con esta función, las piezas del mismo peso pueden contarse de forma rápida y sencilla. Para ello, la balanza determina el peso de la pieza mediante una pesada de referencia y, a continuación, divide el peso total entre el peso de la pieza.

Es especialmente importante trabajar con un número de referencia lo más grande posible para determinar un buen peso de la pieza central.

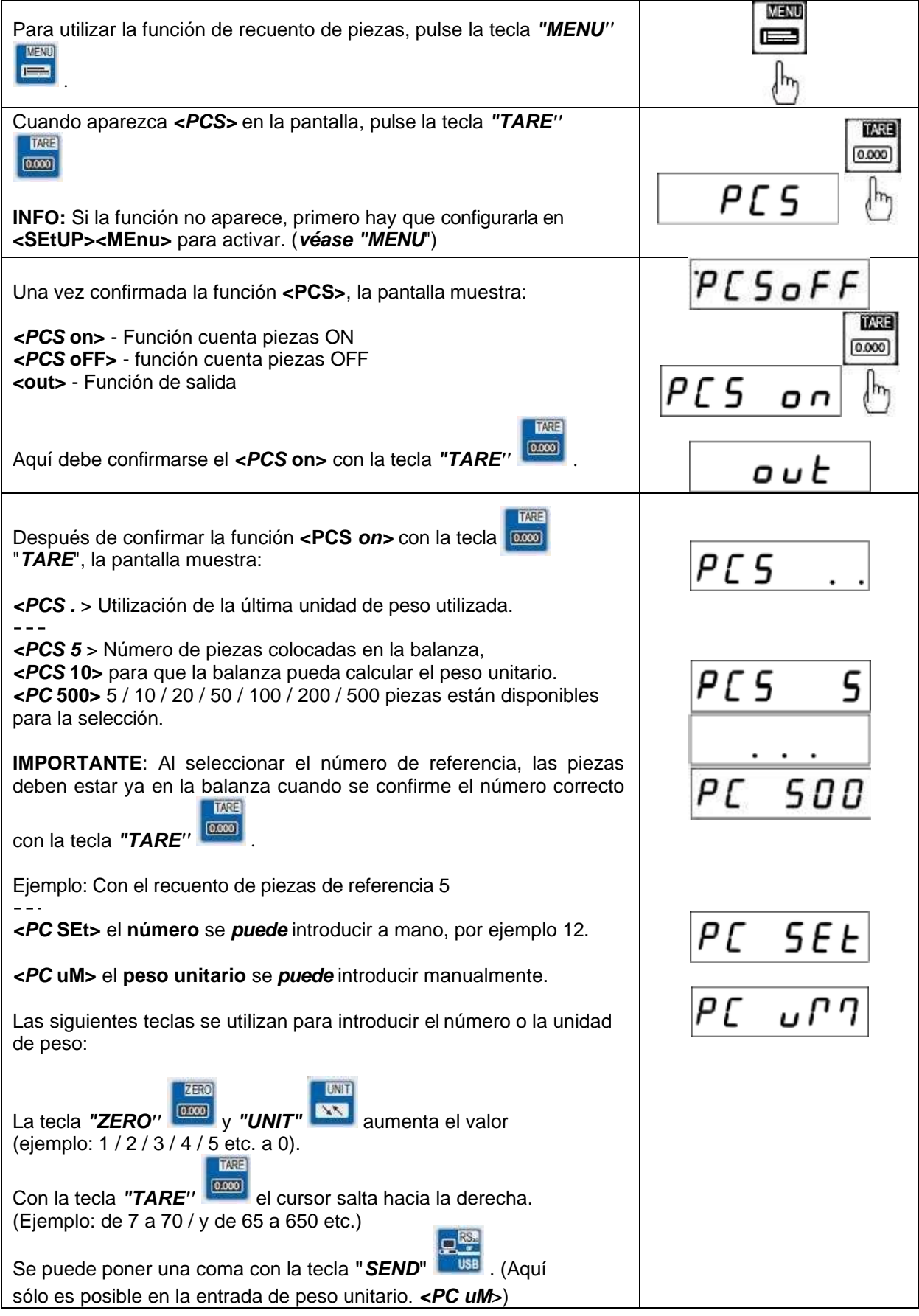

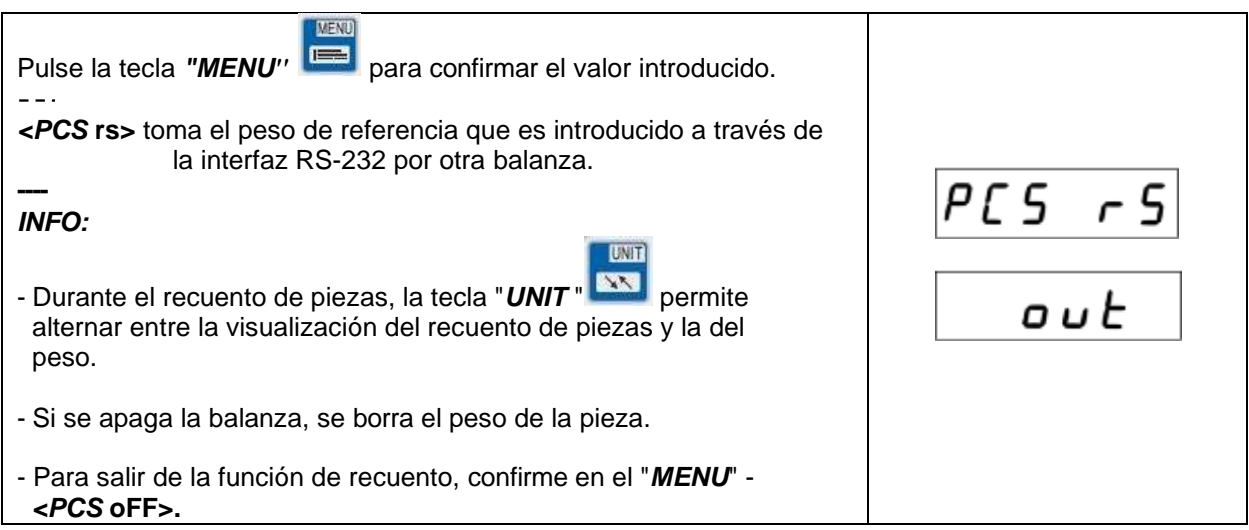

# *UnIt Cambiar unidad de peso* (activar en ACtIV si es necesario)

Con esta función se pueden utilizar las diferentes unidades de peso de la balanza.

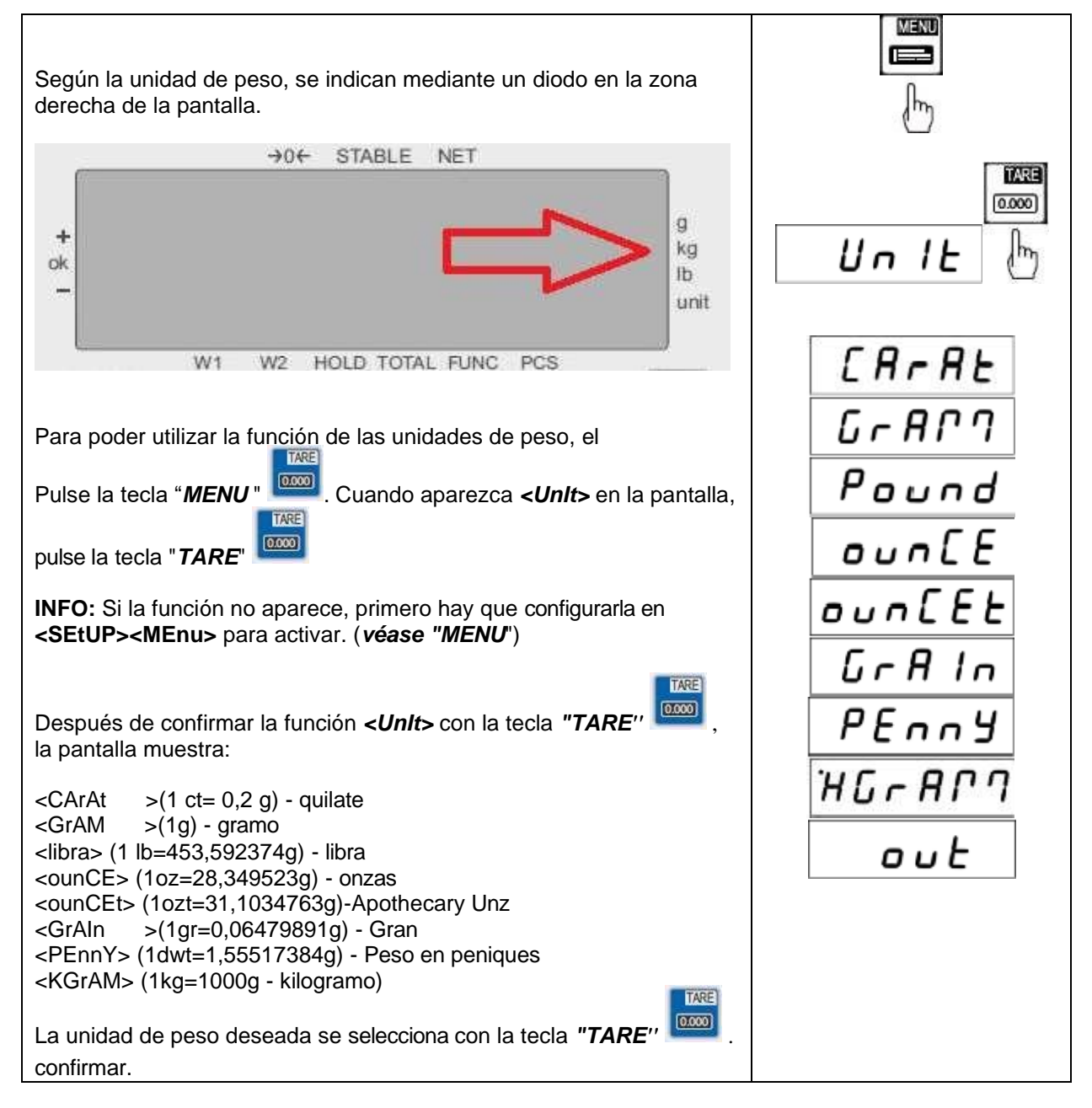

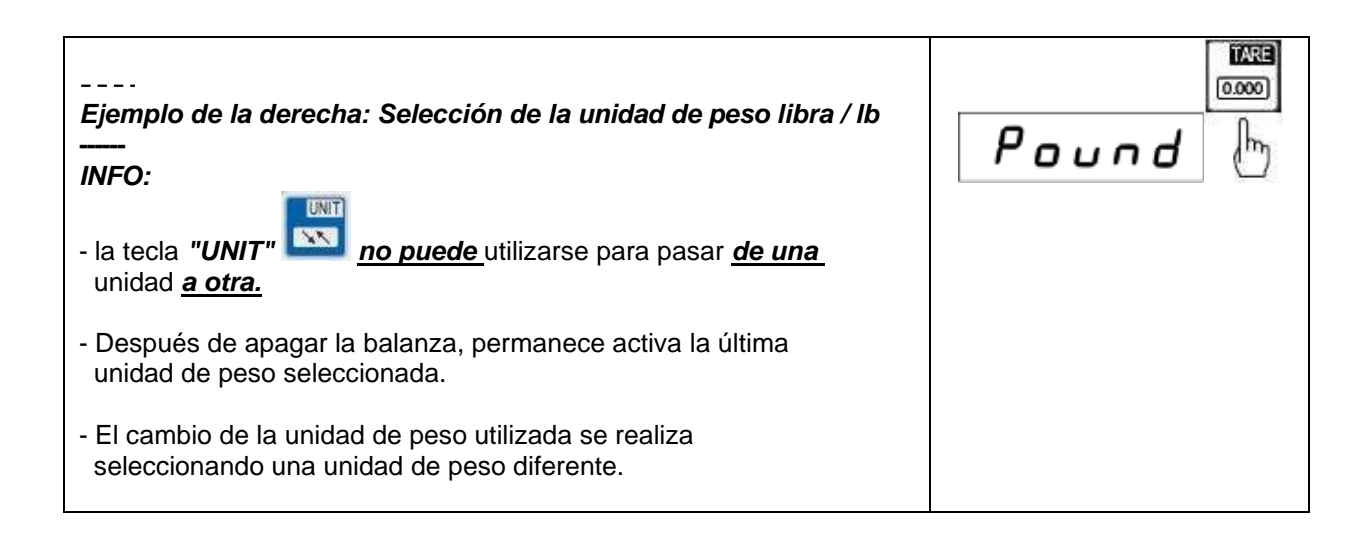

*PErC* Función de ponderación porcentual en %.

Esta función permite visualizar la relación porcentual de peso con respecto a un peso de referencia.

Para ello, la pieza de referencia se coloca en la balanza y se guarda como 100%. Cada pesaje posterior se refiere a esta referencia y se muestra en %.

**Ejemplo:** El usuario pone 80 kg en la balanza y dice que es el 100%. A continuación, con un peso de 40 kg, la balanza mostrará el 50% y con 100 kg, el 125%.

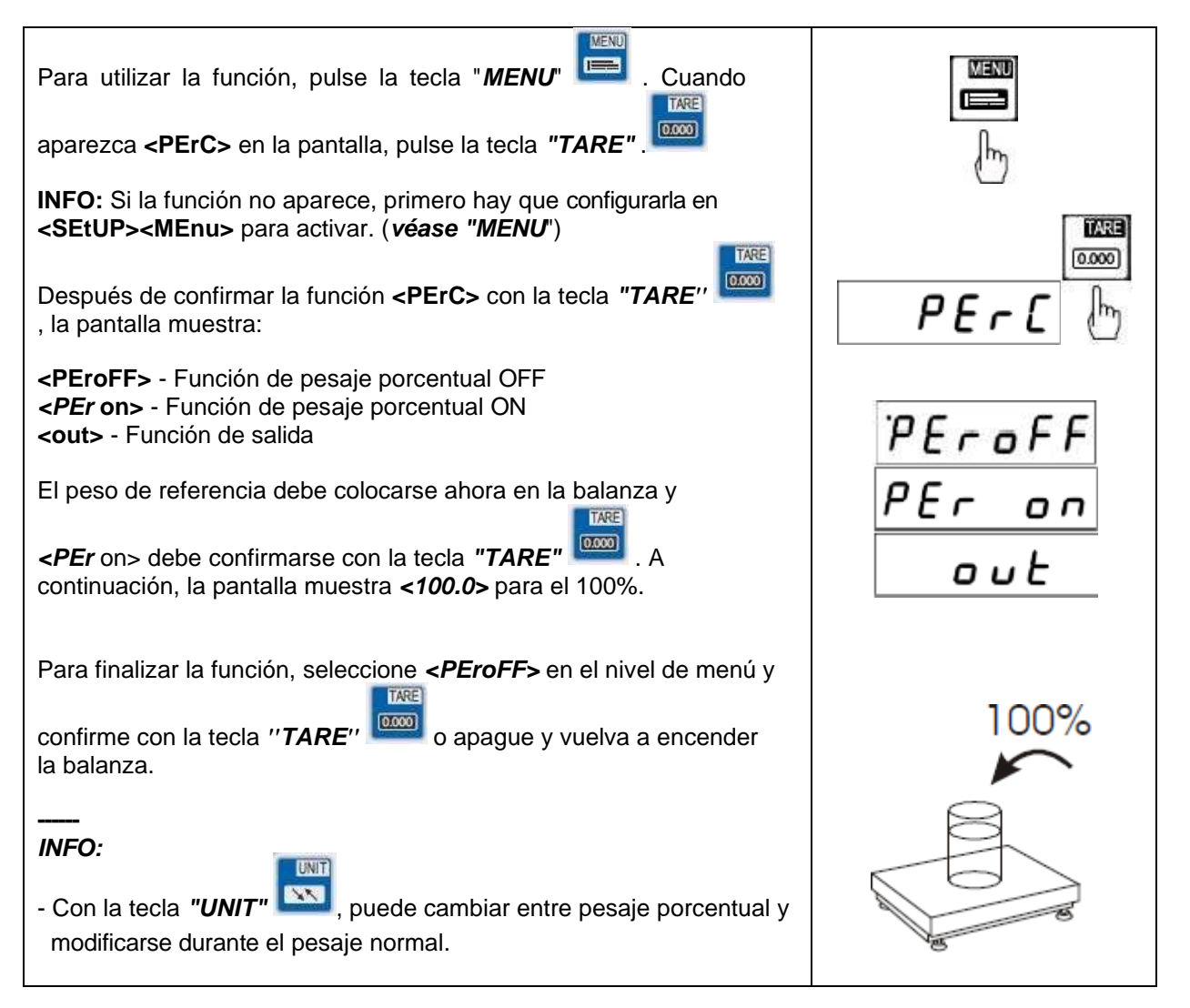

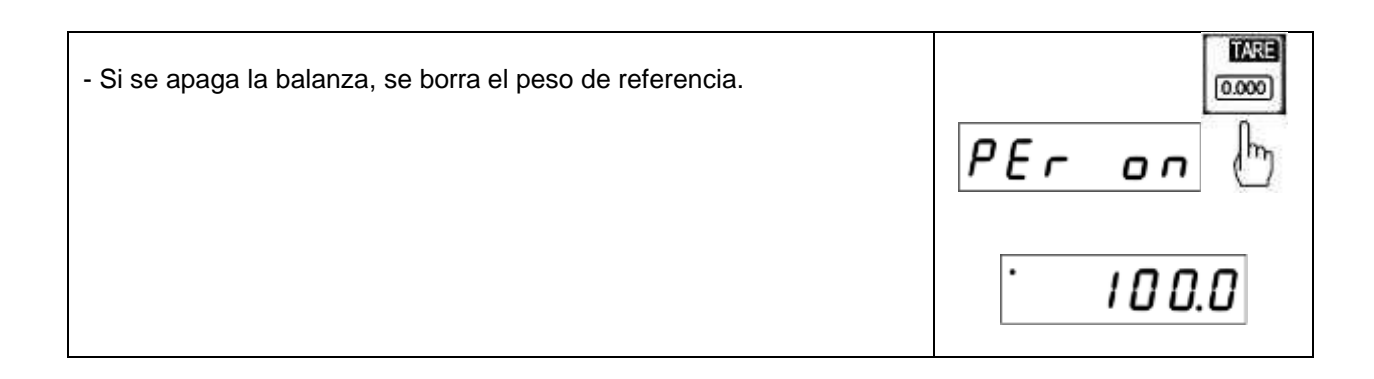

# *LOC* Función de pesaje de animales

Esta función permite pesar animales vivos.

Se muestra un valor de peso medio que la balanza determina automáticamente a partir de varios datos de pesaje. El objetivo de este pesaje es filtrar los movimientos del animal y mostrar así un peso fiable.

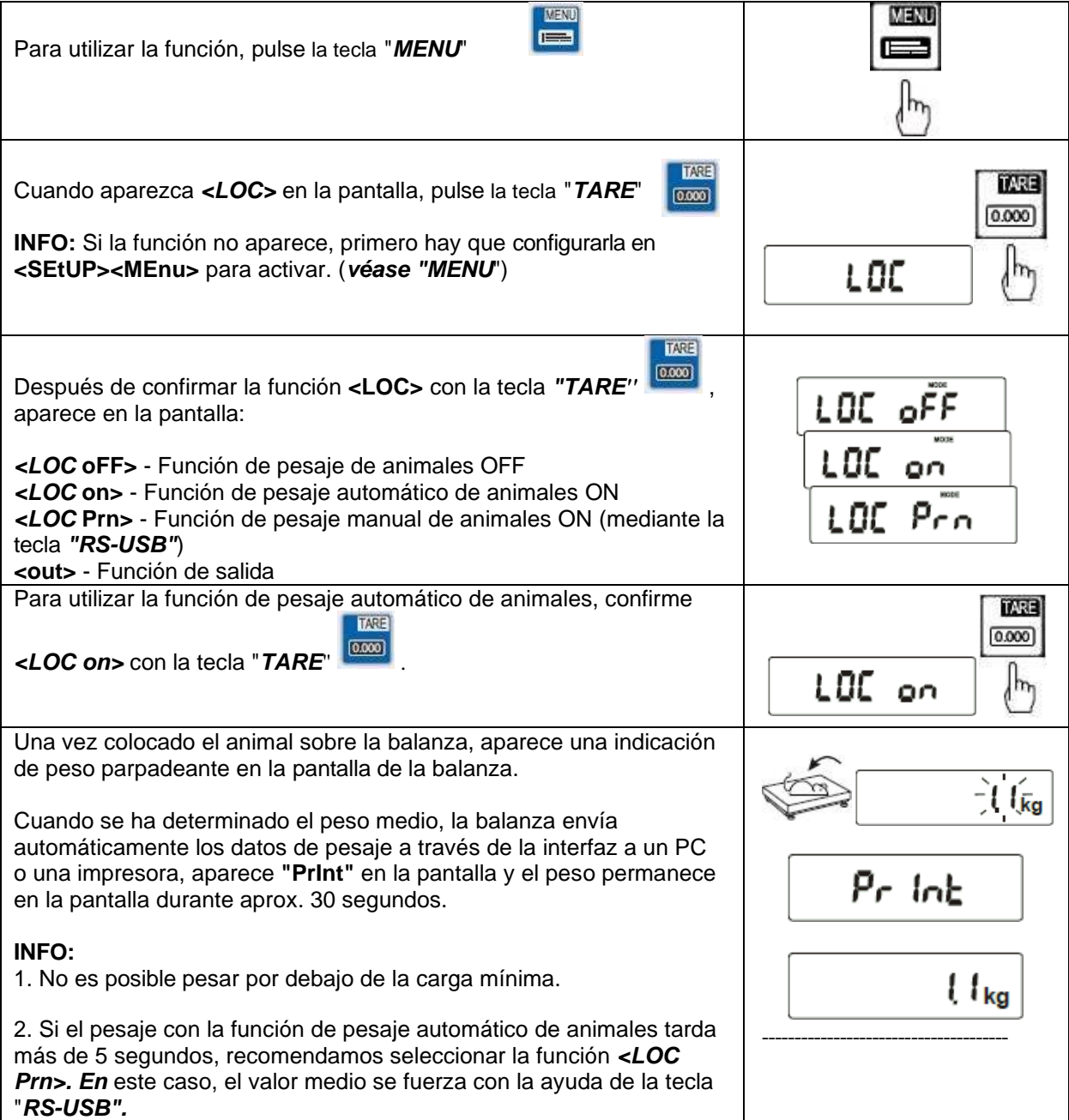

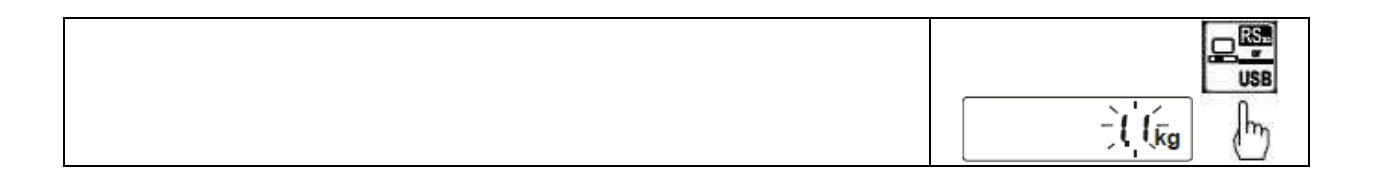

# *tArE* tara almacenamiento

La balanza ofrece una memoria interna para hasta 10 valores de tara.

Esta función es útil si, por ejemplo, las mercancías tienen un embalaje exterior definido. Esto permite determinar rápida y fácilmente el peso bruto/neto de mercancías cambiantes sin tener que pesar y tarar primero el embalaje exterior.

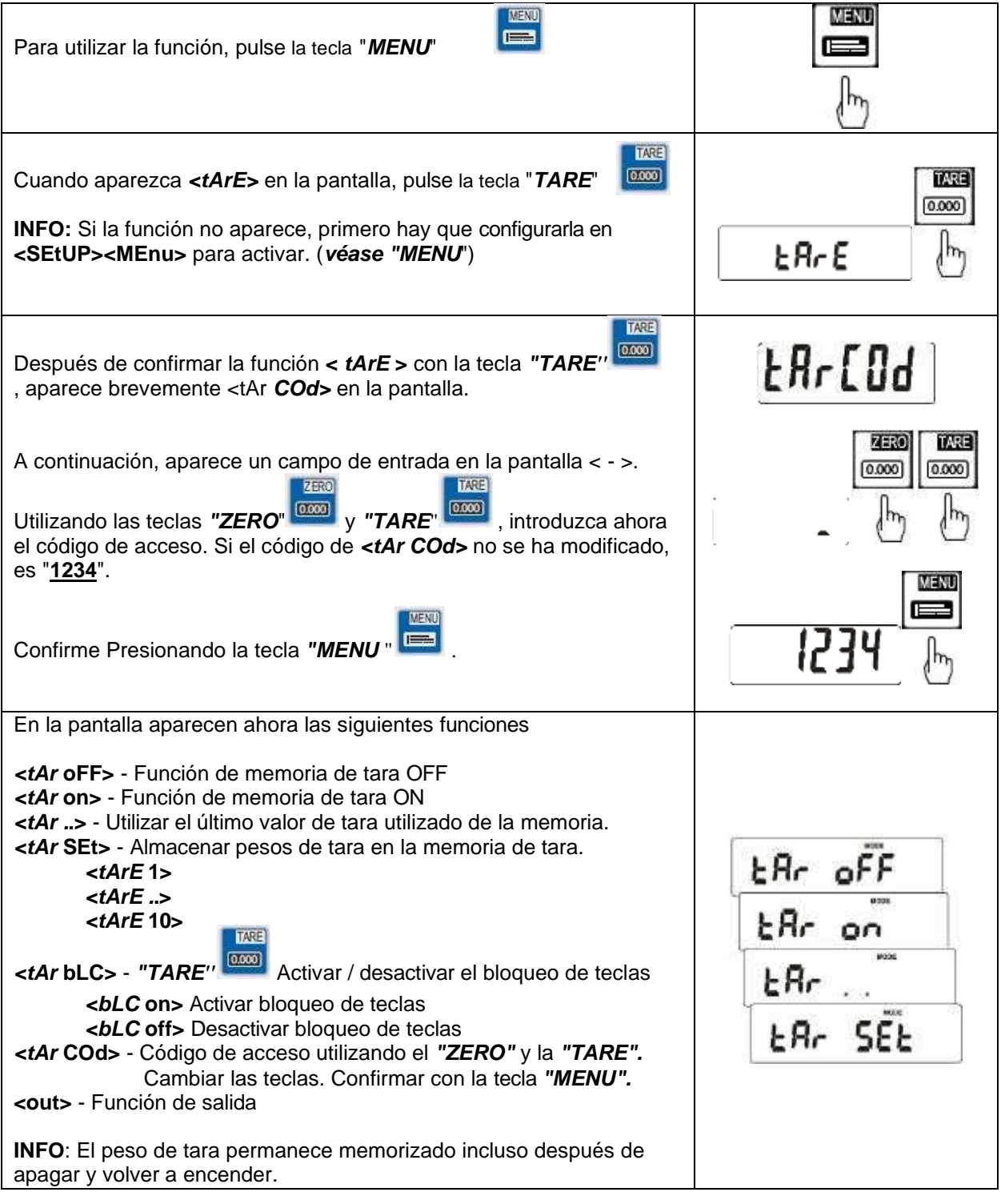

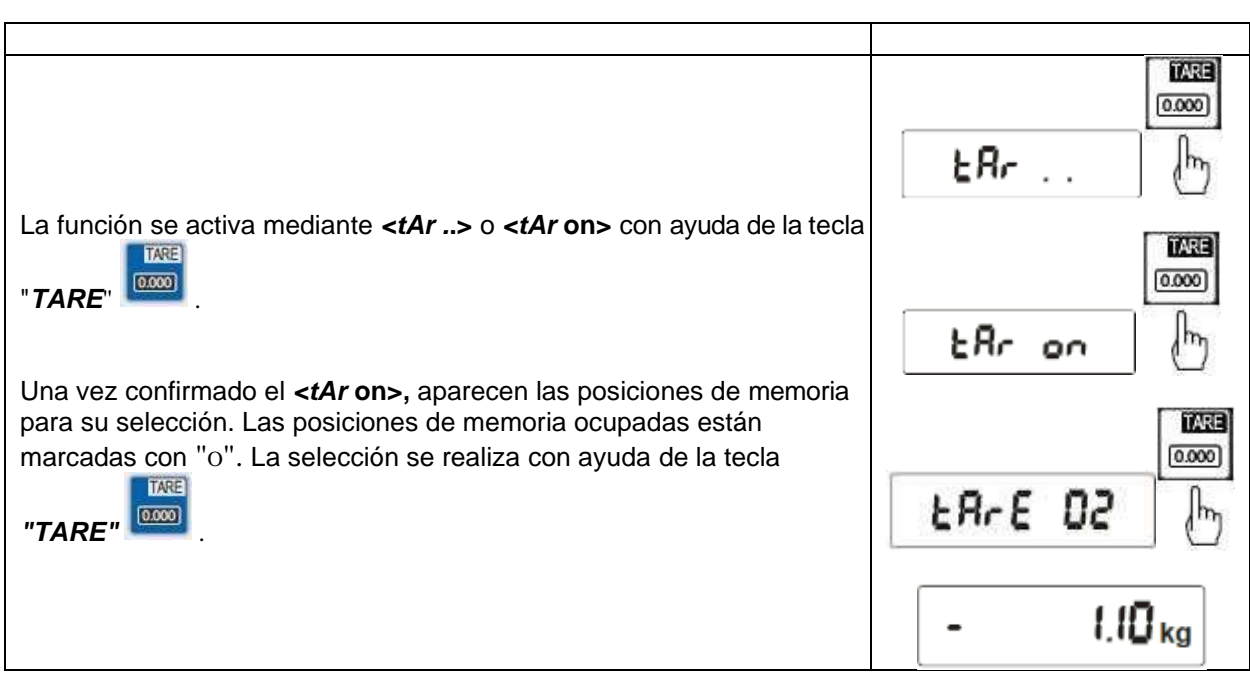

Si no hay pesos almacenados en la memoria de tara, primero debemos almacenarlos en la balanza. Para ello, tenemos la opción de introducir el peso mediante el teclado o mediante una pesada de prueba.

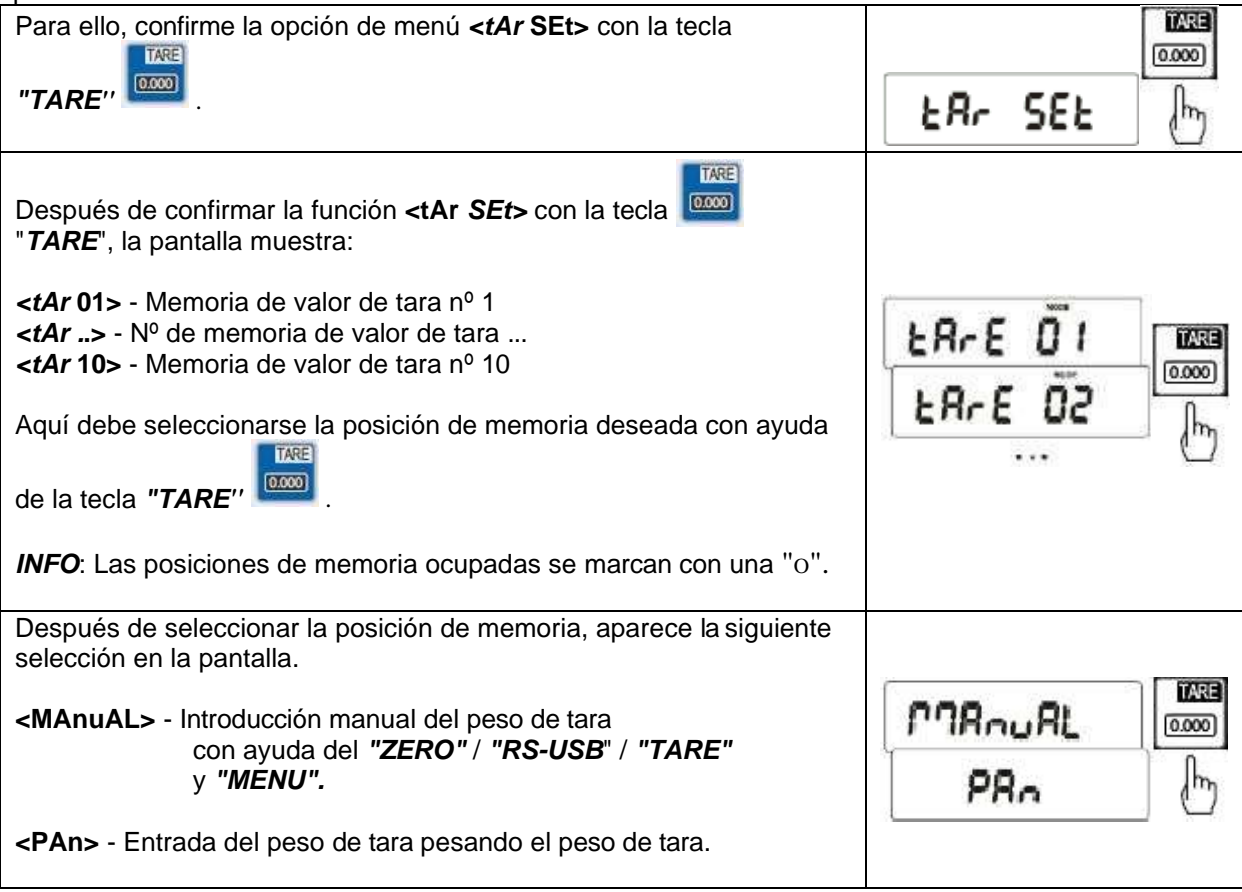

## *UP* Pesaje mín./máx.

Con esta función, el valor máximo o mínimo determinado puede congelarse en la pantalla. Esta función se utiliza cuando, por ejemplo, la fuerza de tracción debe hacerse visible durante un ensayo de tracción/desgarro.

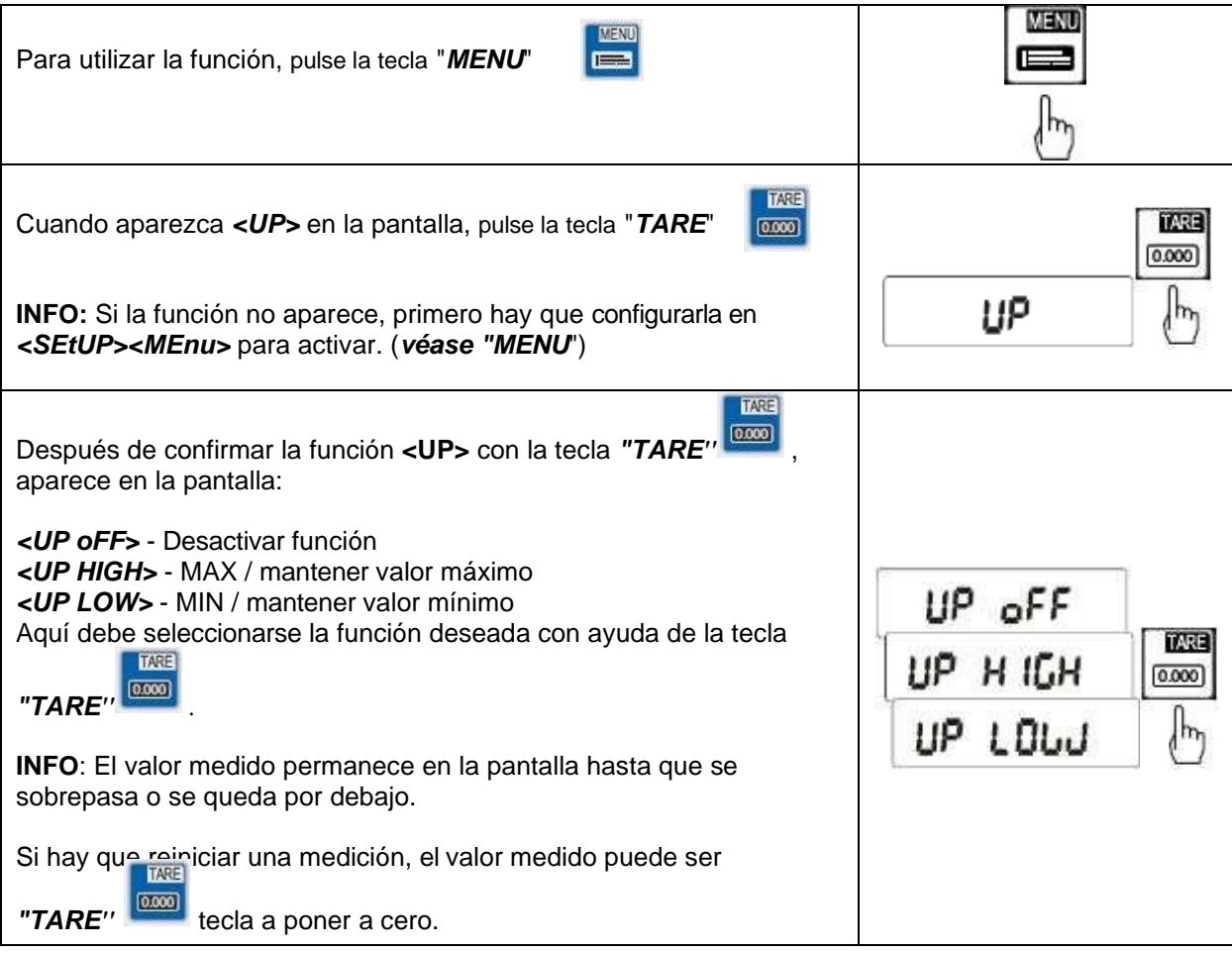

## Medición de la fuerza *nEWton*

Esta función calcula la fuerza actuante (N = Newton) en función del peso que actúa sobre la superficie de pesaje de la balanza. Debe tenerse en cuenta que la fuerza gravitatoria es 1N = 0,101971 kg.

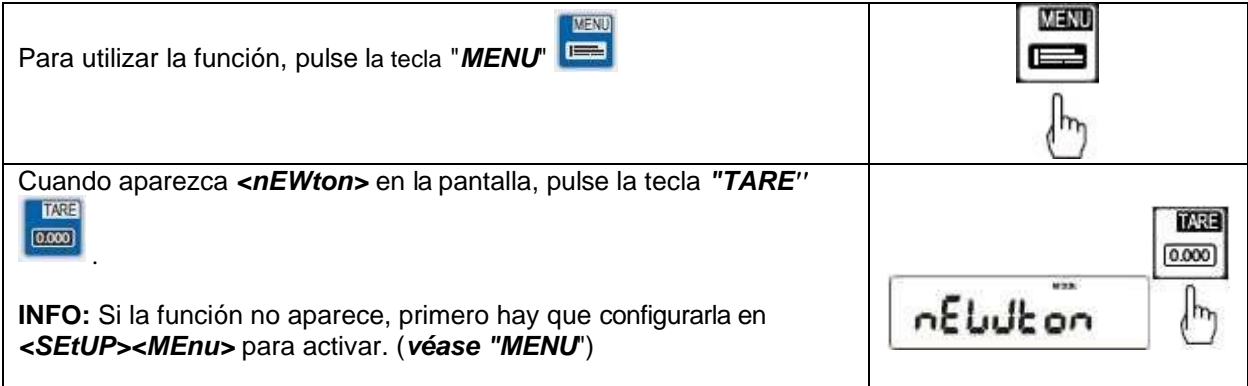

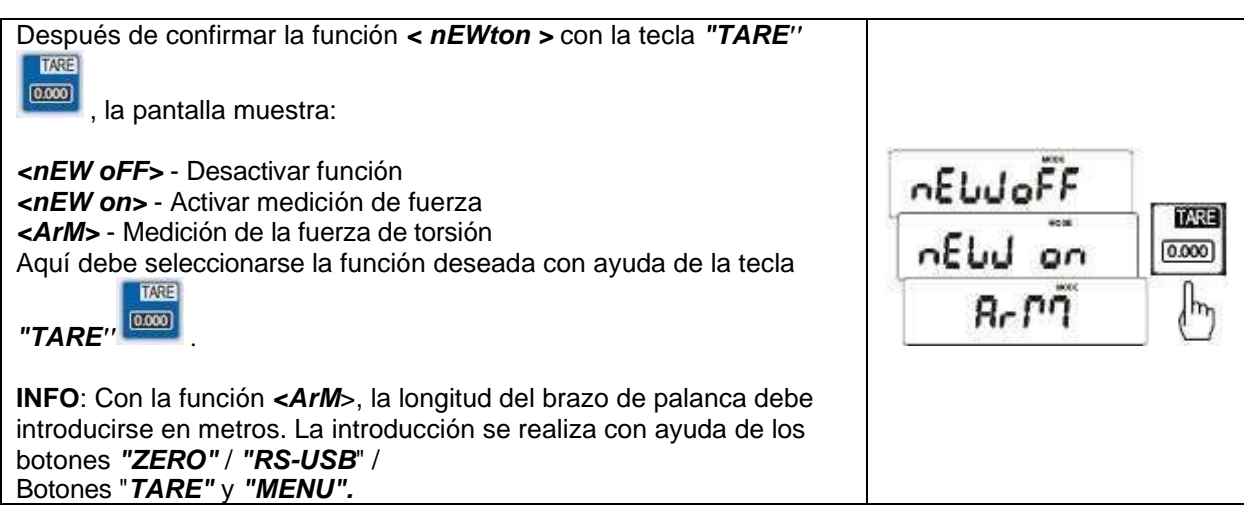

# Función de suma *tOtAL*

Esta función permite sumar o totalizar varias pesadas. Esta función se utiliza, por ejemplo, al cargar vehículos de reparto para poder utilizar de forma óptima los límites de peso permitidos.

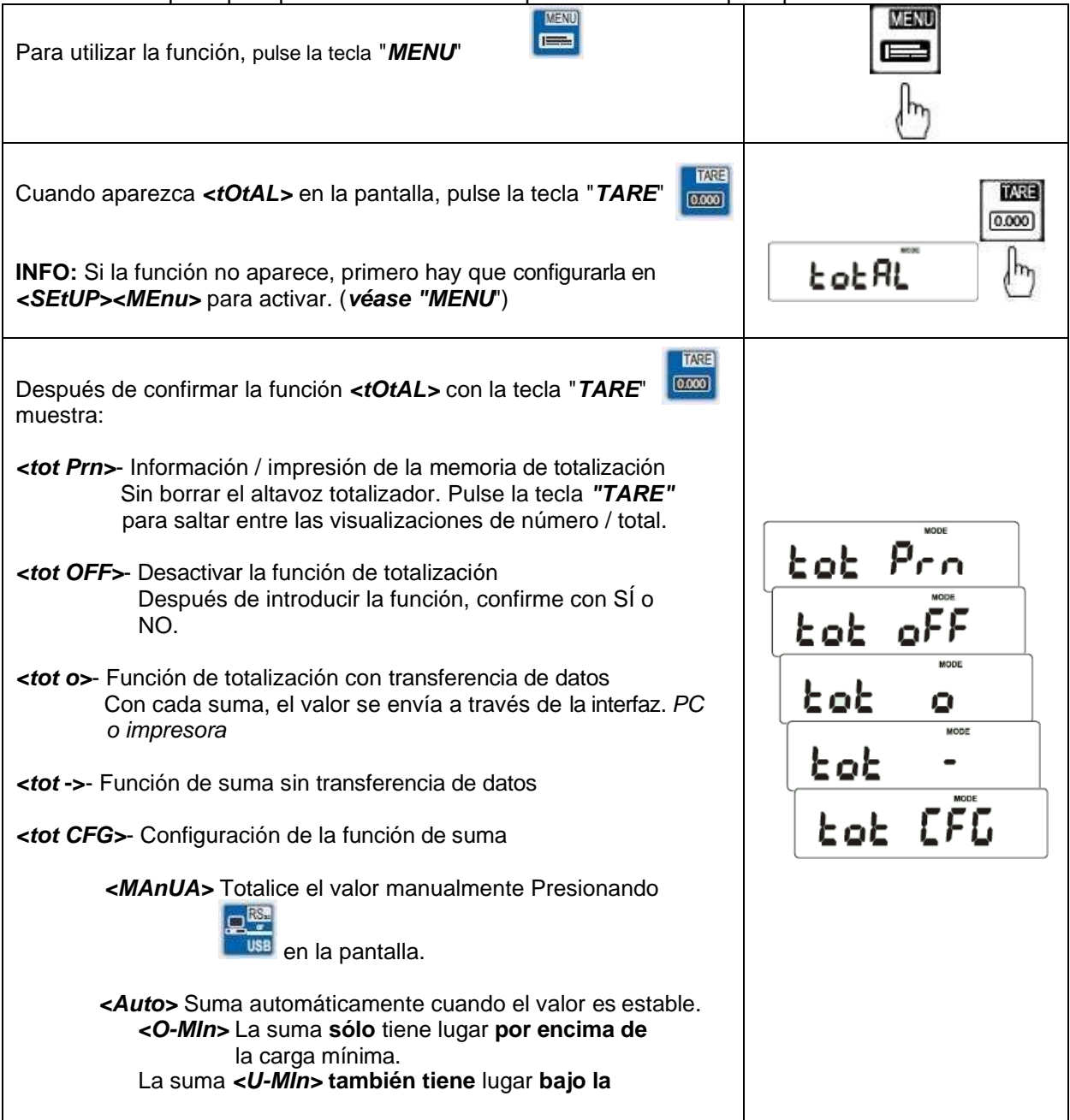

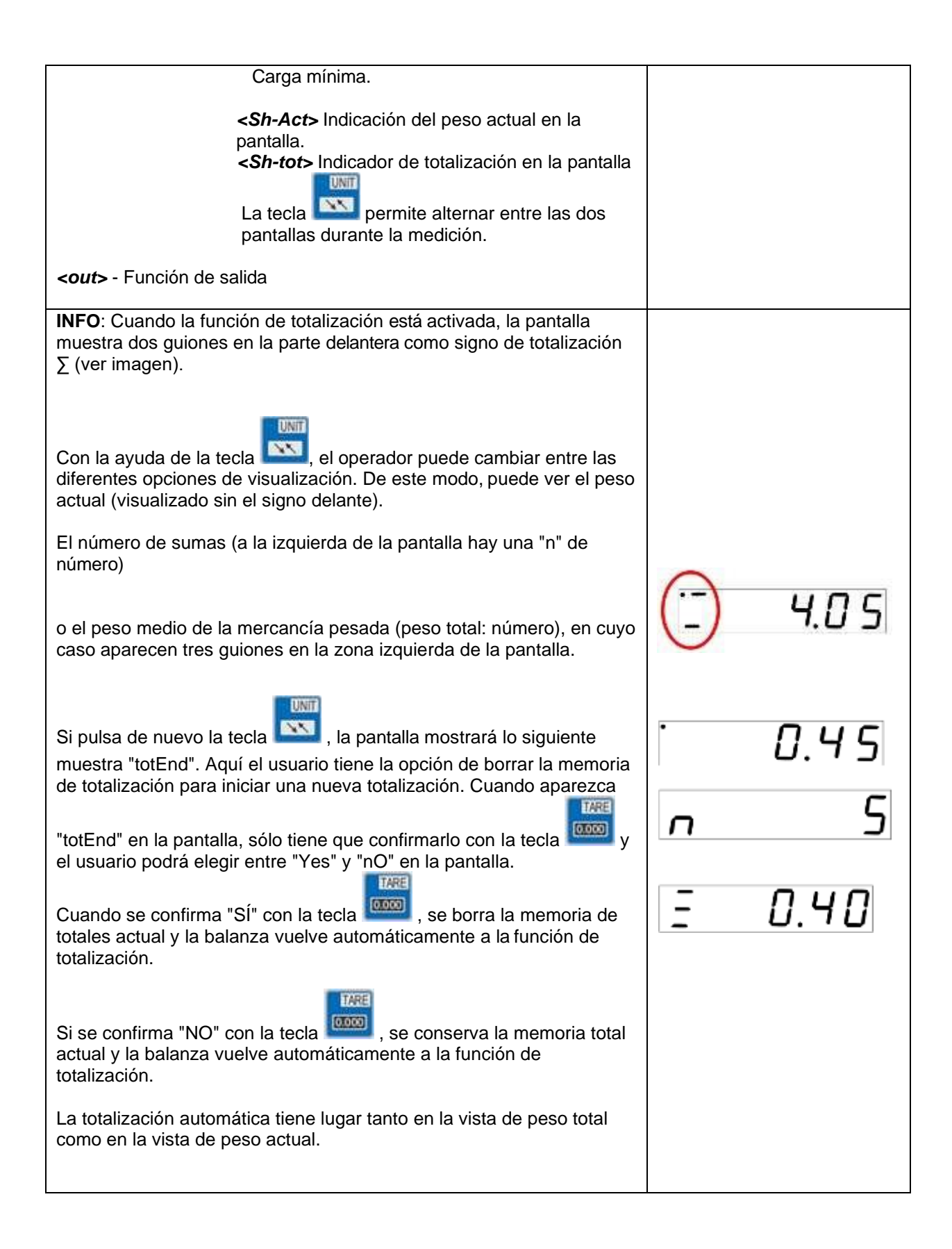

## *thr* Función de pesaje límite MIN / OK / MAX

Esta función permite controlar los pesos objetivo con ayuda de la balanza. En la balanza pueden almacenarse hasta tres valores límite que, en función del momento en que se alcancen, pueden activar un contacto acústico, visual y, opcionalmente, también un contacto de conmutación.

Los valores límite también pueden almacenarse para cada producto en la base de datos de la balanza y transferirse del PC a la balanza a través de una interfaz.

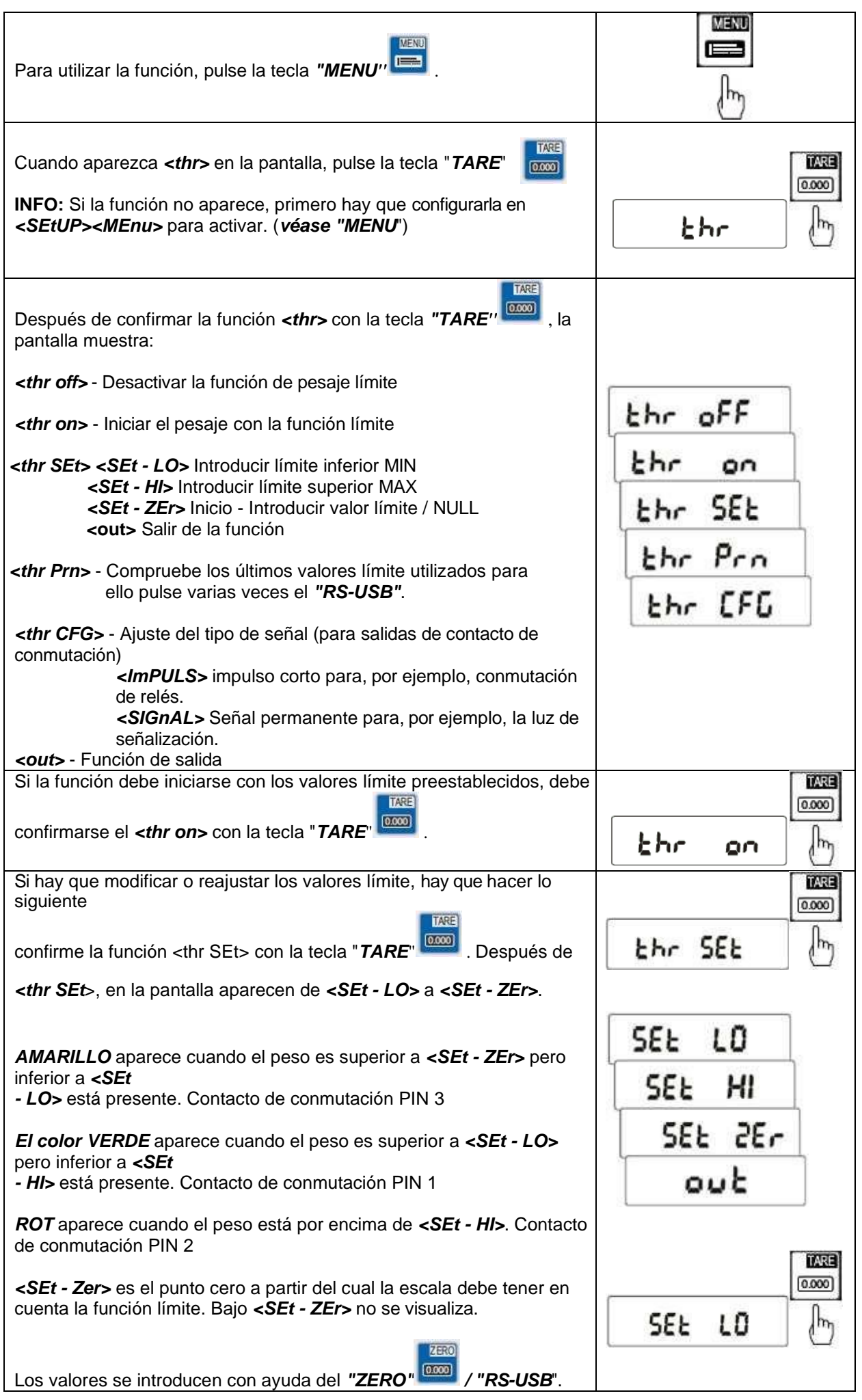

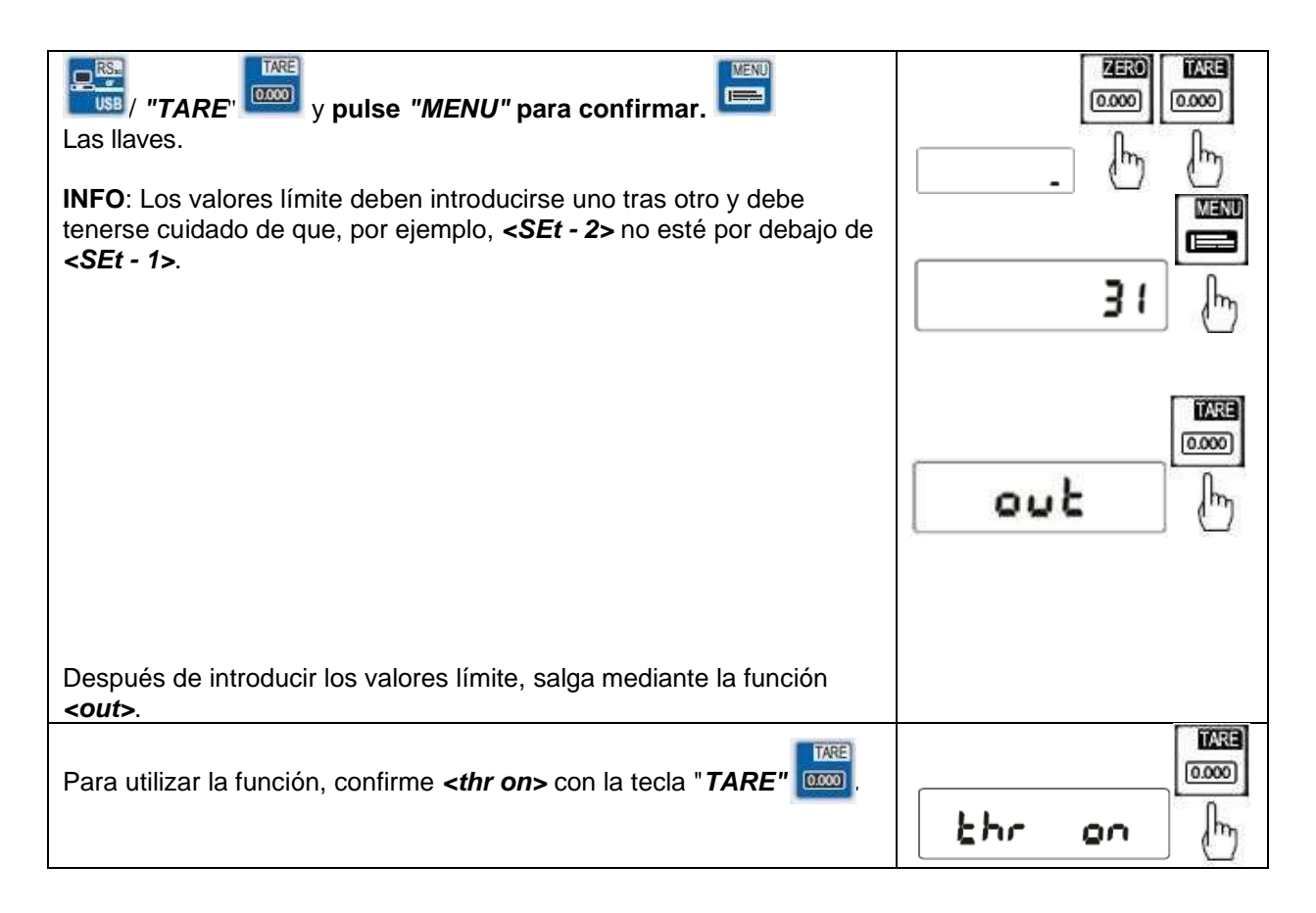

### **Opción especial:** Salida de conmutación para la función de valor límite "thr"

Cuando se alcanzan los valores límite, los circuitos de corriente de la interfaz SUB-D9 adicional se cierran o se abren.

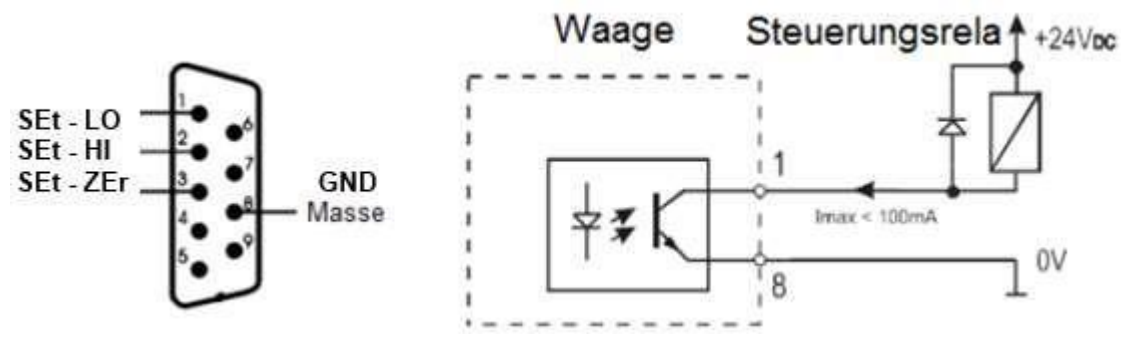

#### *Atención:*

*Tras conectar la balanza, ambos valores límite están al máximo. Al establecer los valores límite, asegúrese de que el límite inferior es realmente inferior al superior.*

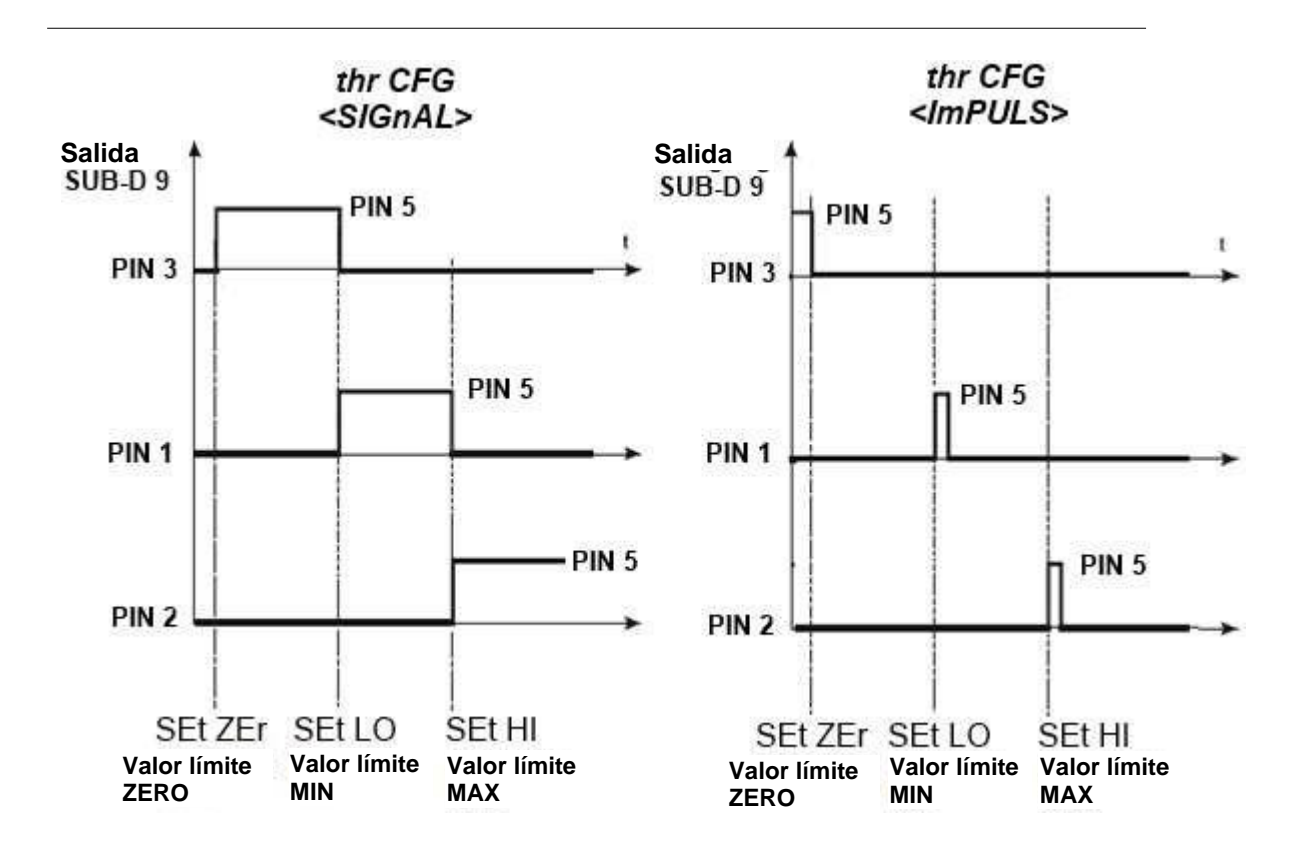

## Función estadística *StAt*

La función estadística puede realizar una evaluación estadística de hasta 1.000 pesadas. La balanza determina el valor MAX, el valor MIN, - TOL, + TOL, la desviación estándar, la desviación estándar en %, el valor medio y el peso total de la serie de pesaje.

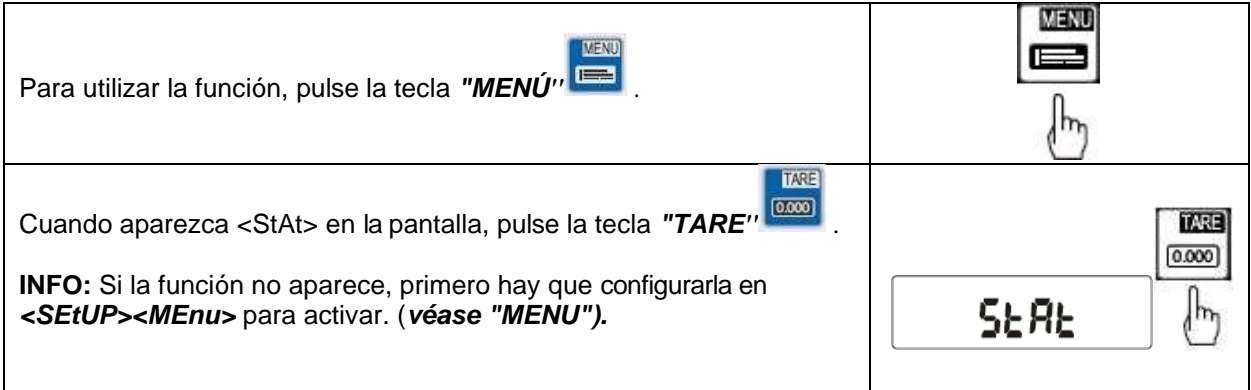

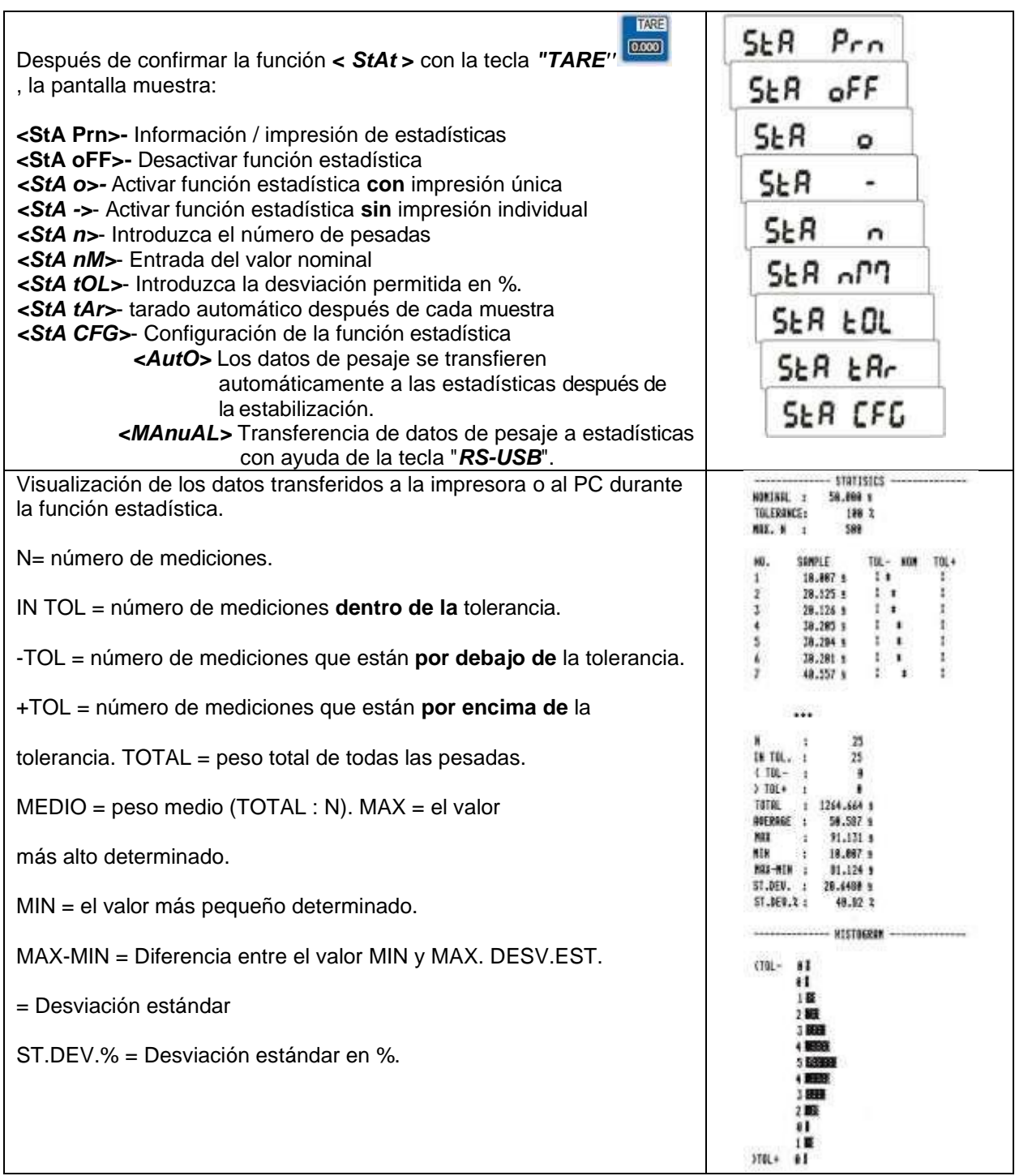

# Balanza *PAP*

Esta función permite calcular el peso por unidad de superficie (peso por m²). Para ello, el tamaño de la muestra debe almacenarse en la balanza para que ésta pueda extrapolar el peso a un m².

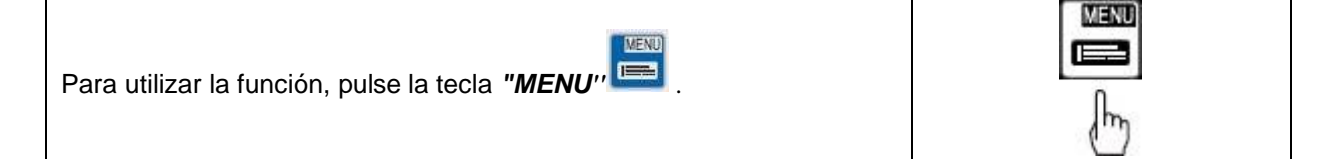

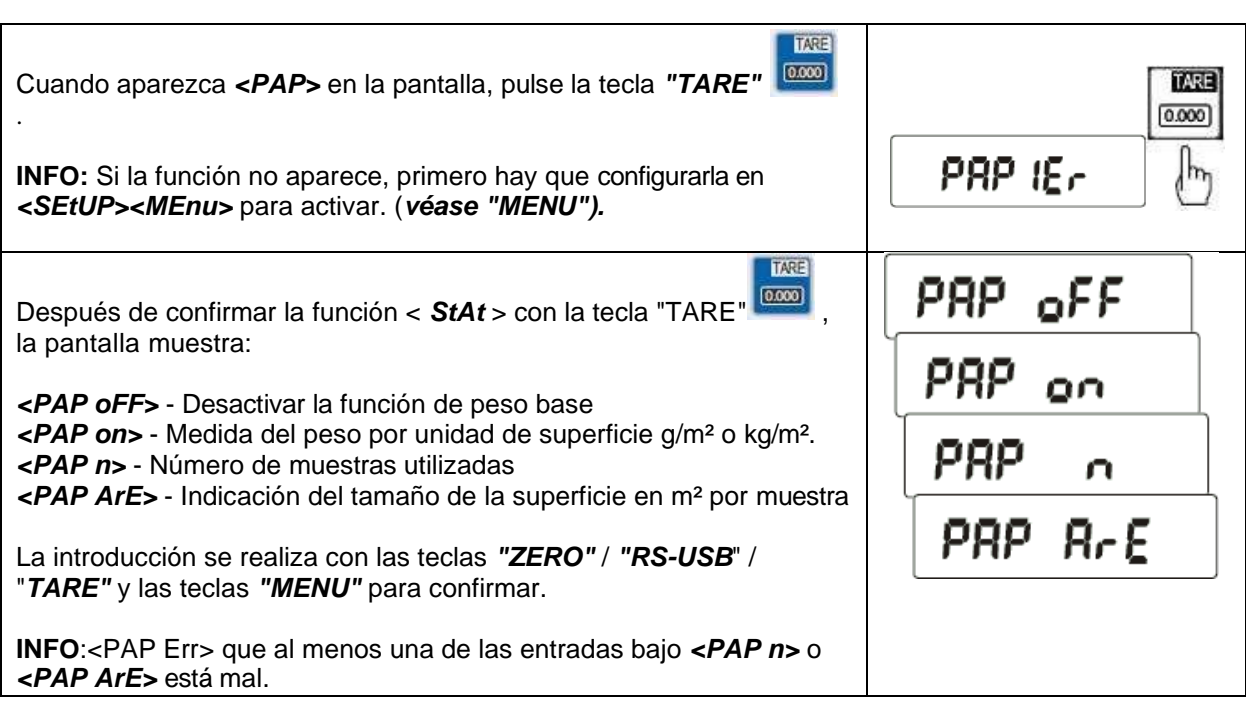

# *CALIb* Función de calibración

Esta función permite volver a parametrizar la balanza en caso de desviaciones. Sin embargo, esta función sólo es accesible a través de este nivel en las balanzas no verificadas. En las balanzas calibradas, esta función está asegurada por un puente integrado en la pantalla.

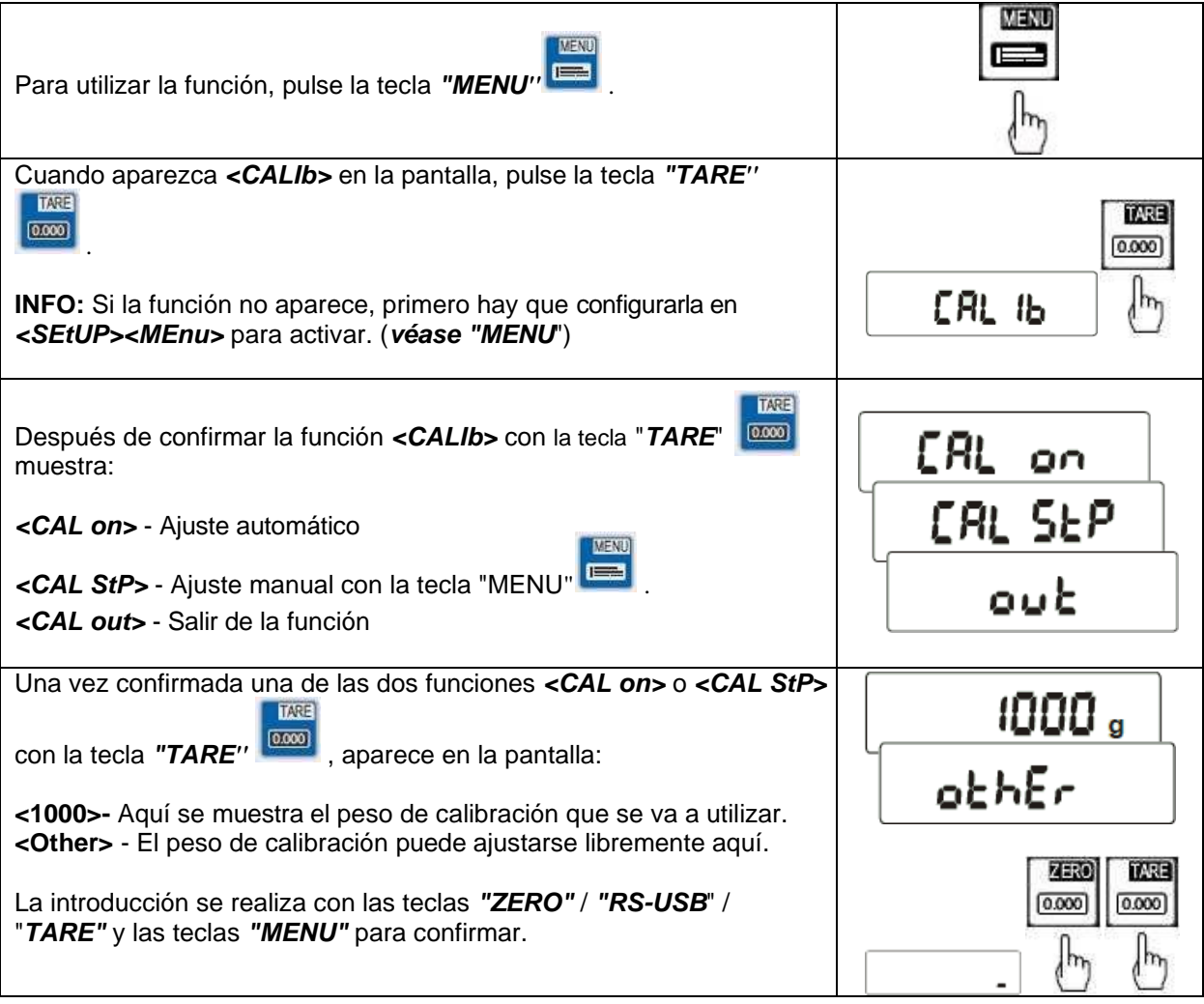

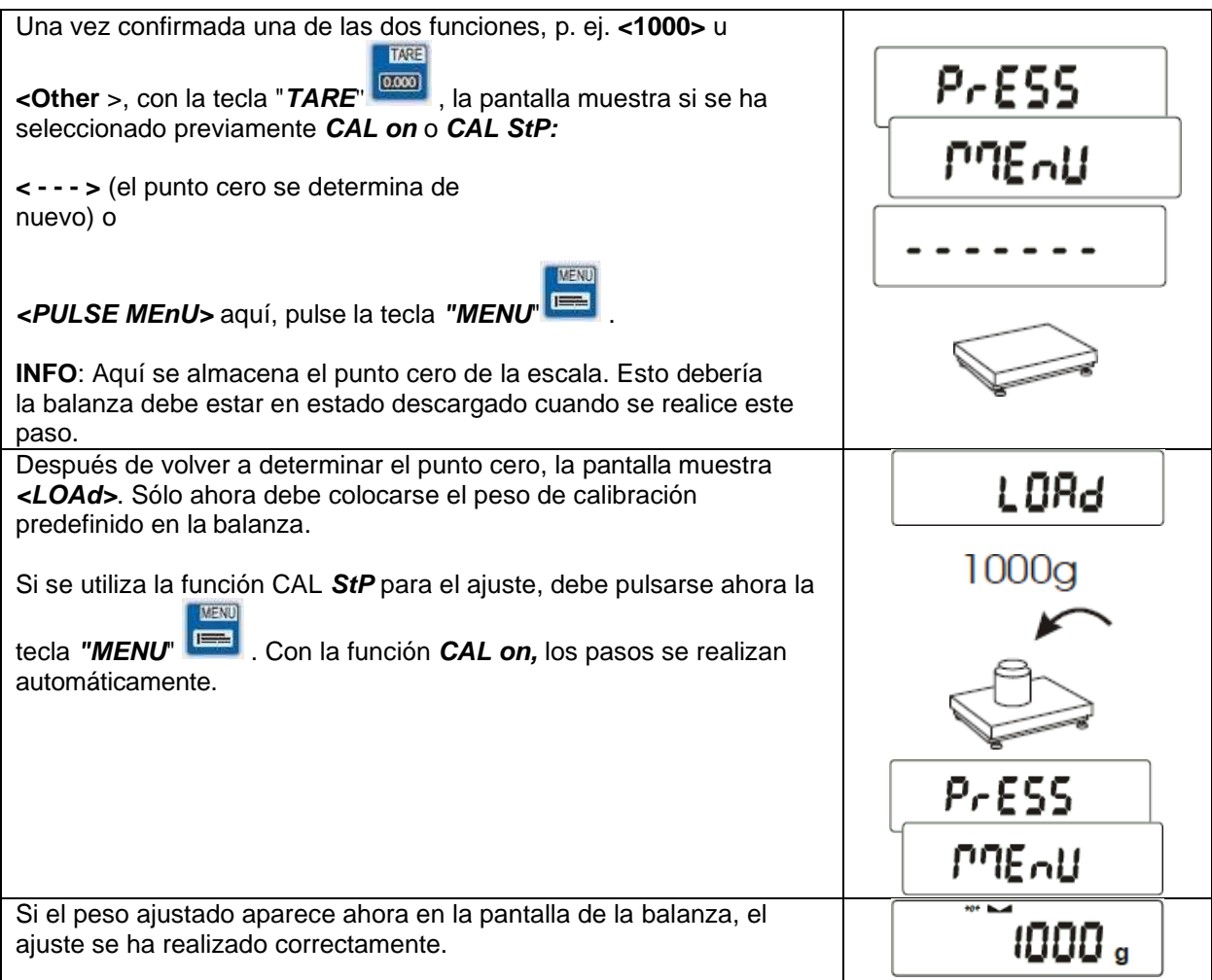

# *AutoZEr* Seguimiento automático del cero

Esta función sirve para el seguimiento automático del cero en estado descargado.

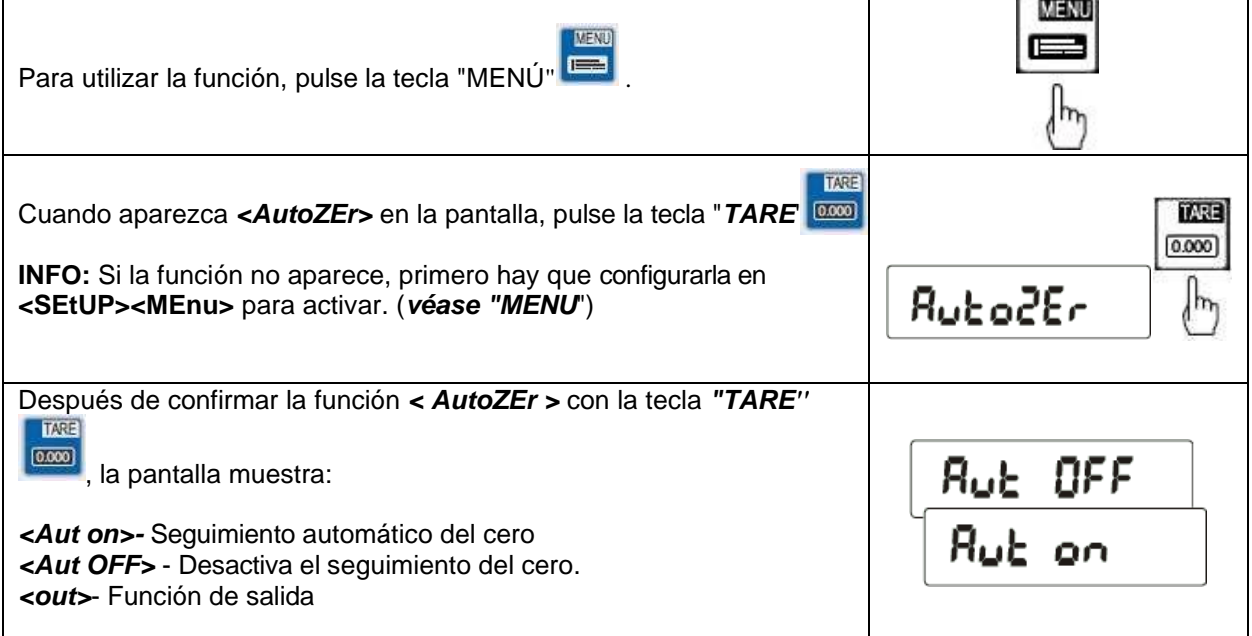

## *SErIAL* Ajuste de las interfaces RS-232 / USB / LAN

Esta función permite adaptar los parámetros de las distintas interfaces a los requisitos del dispositivo receptor.

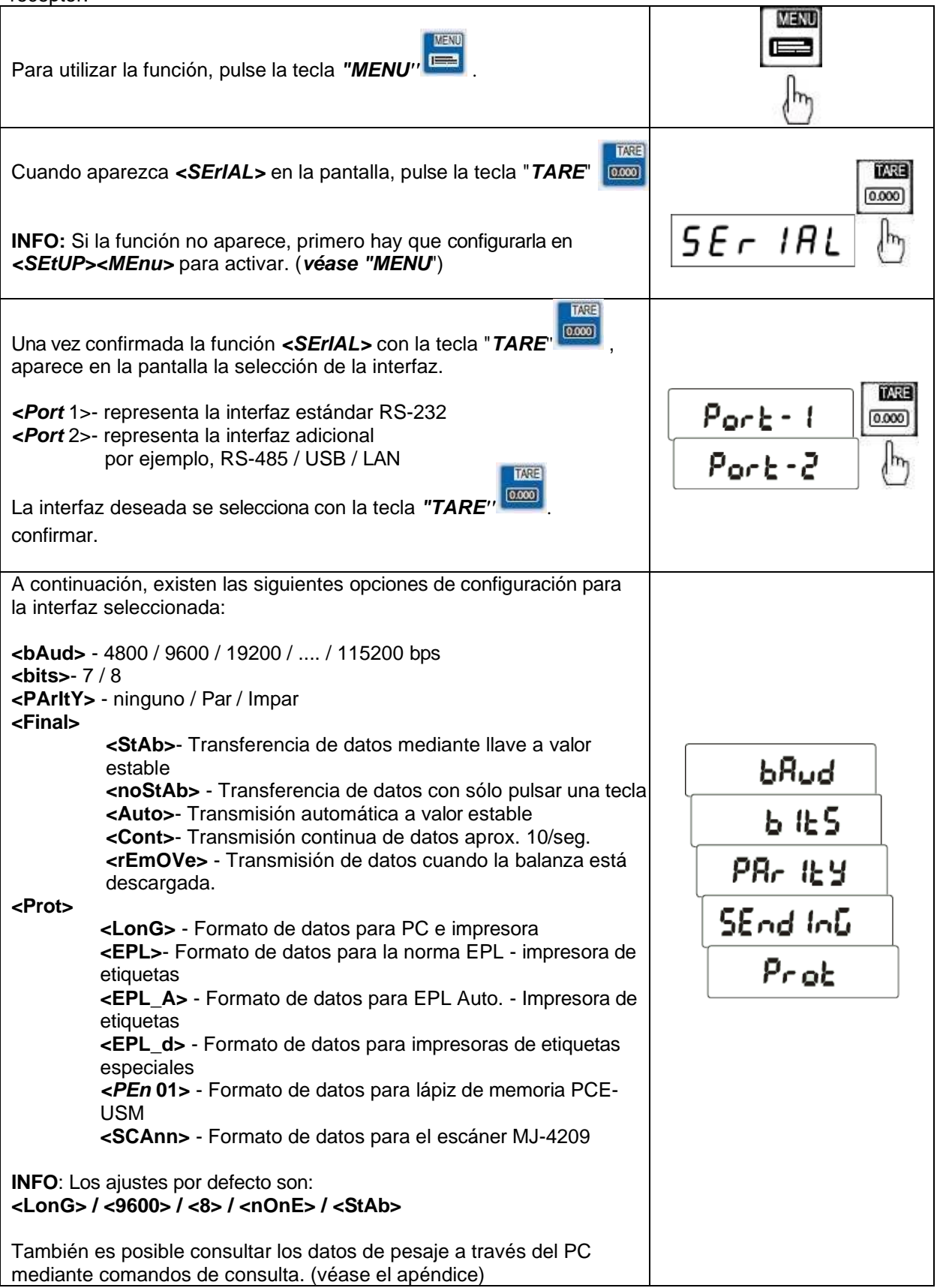

## *PrInt* Ajuste de los datos a transferir

Esta función permite configurar los datos que se transfieren a través de la interfaz RS-232.

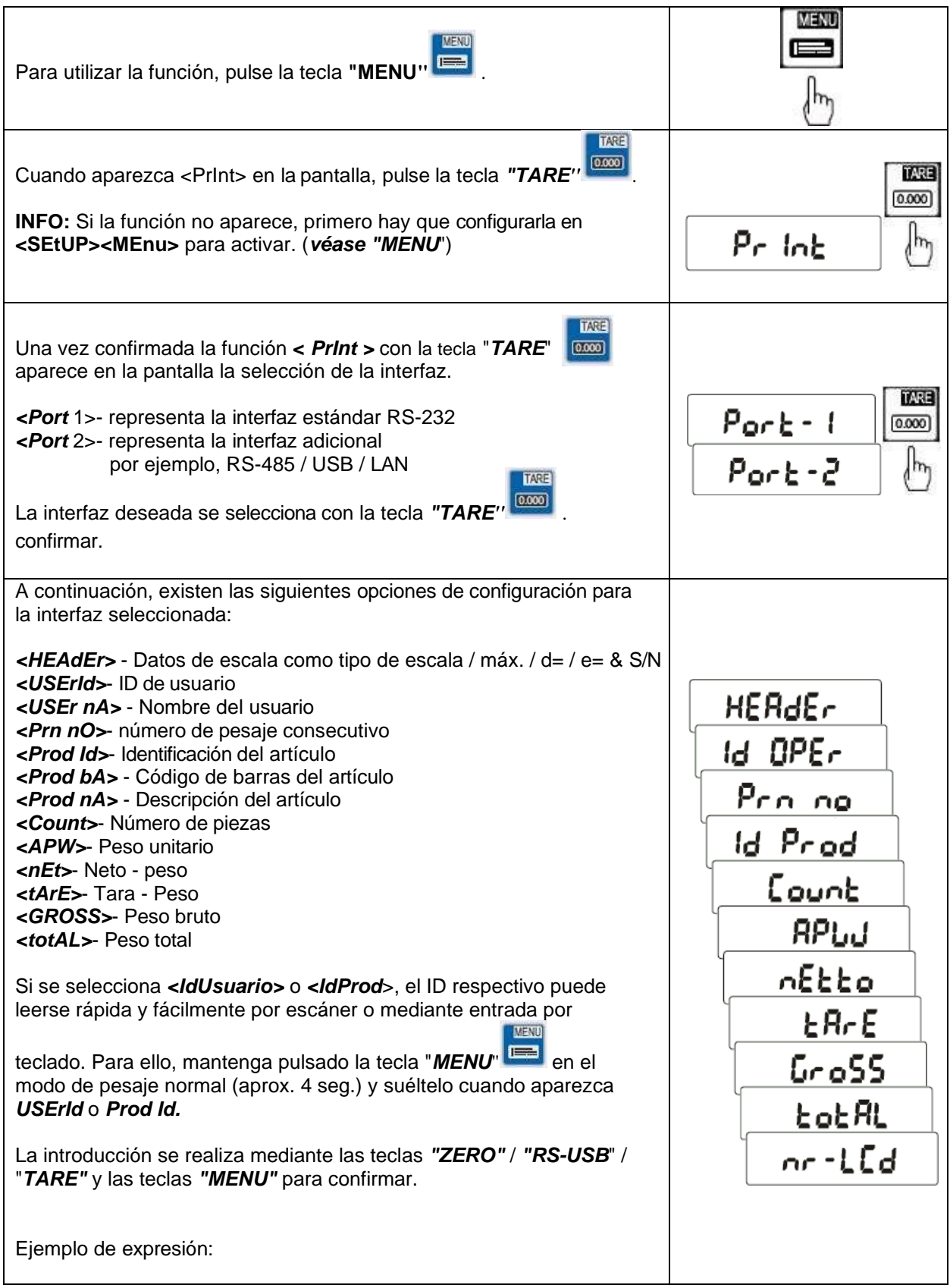

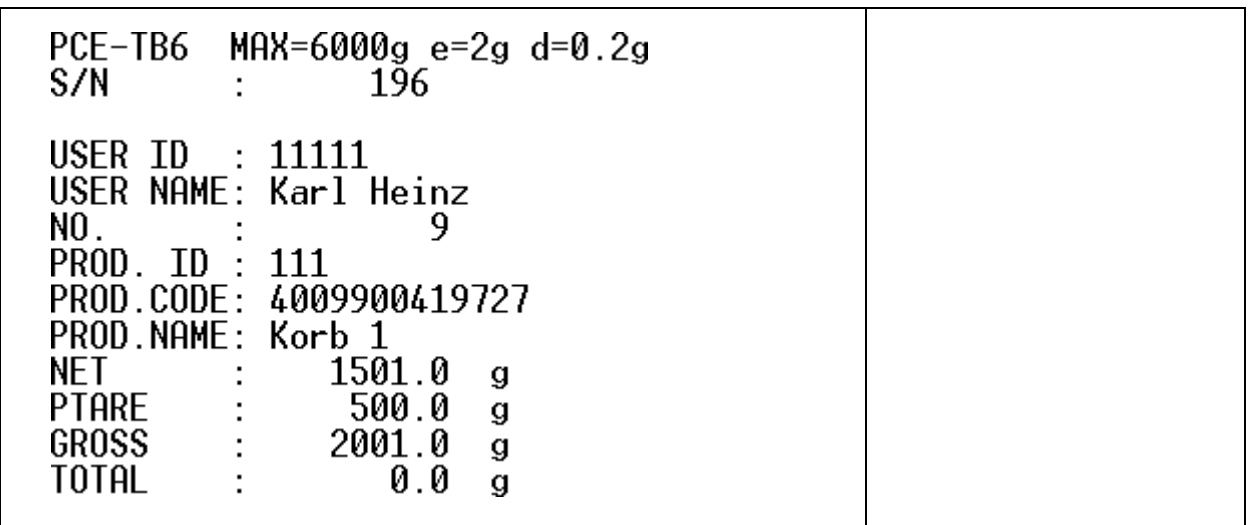

## Función de pesaje de recetas *rECIPE*

Esta función permite componer cómodamente una receta que consta de varios componentes. La ventaja de esta función es que se puede visualizar el peso neto total de los componentes utilizados.

**Ejemplo:** el usuario coloca un recipiente de 8 kg en la balanza, la pantalla muestra 8 kg, a continuación, el usuario pulsa la tecla *"Tare"* y la pantalla muestra ahora 0,00 kg. Si ahora el usuario pesa 3 kg del componente A, 10 kg del componente B y 7,5 kg del componente C utilizando la función receta, puede visualizar el peso neto total de la receta, es decir, los 20,5 kg (sin recipiente).

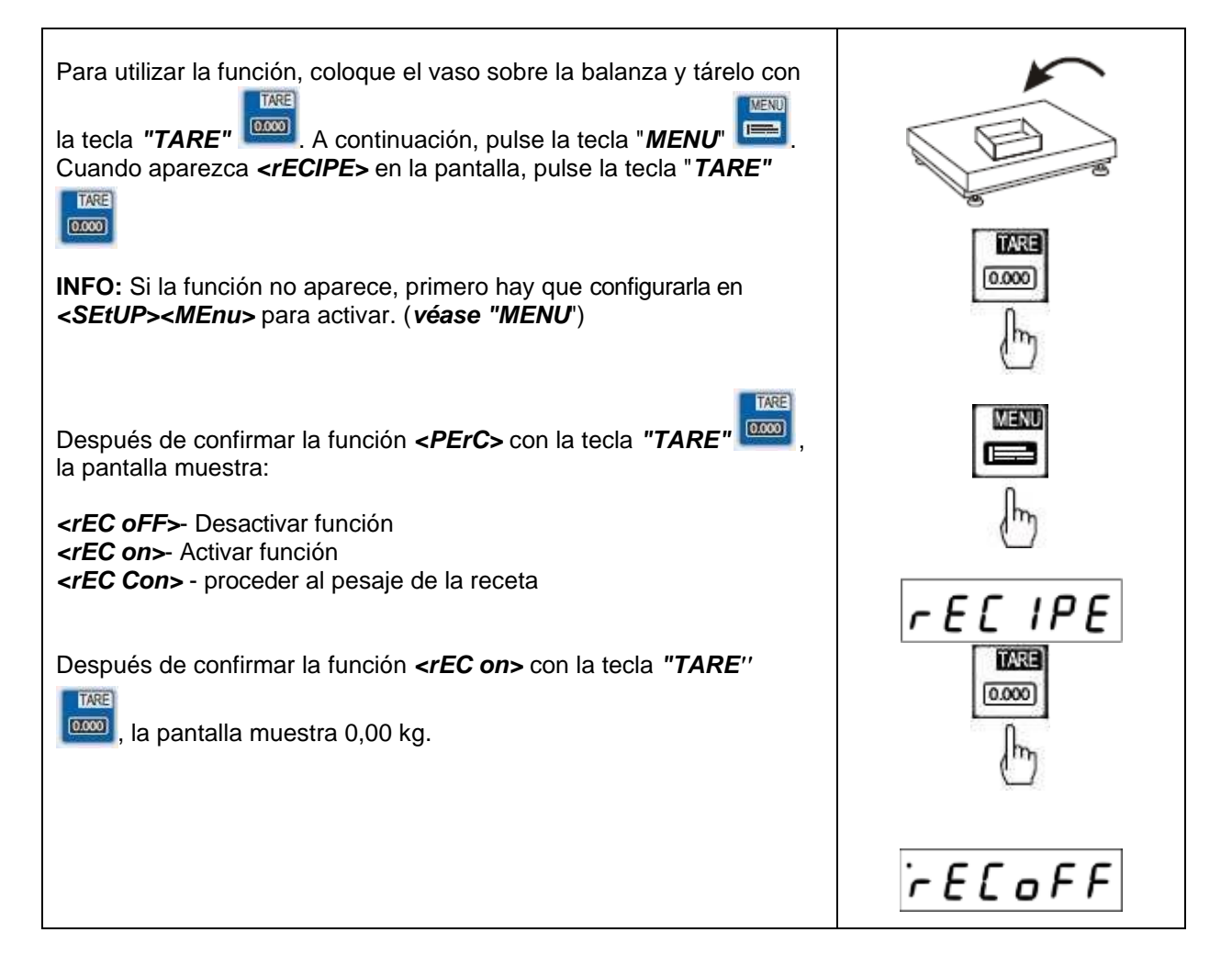

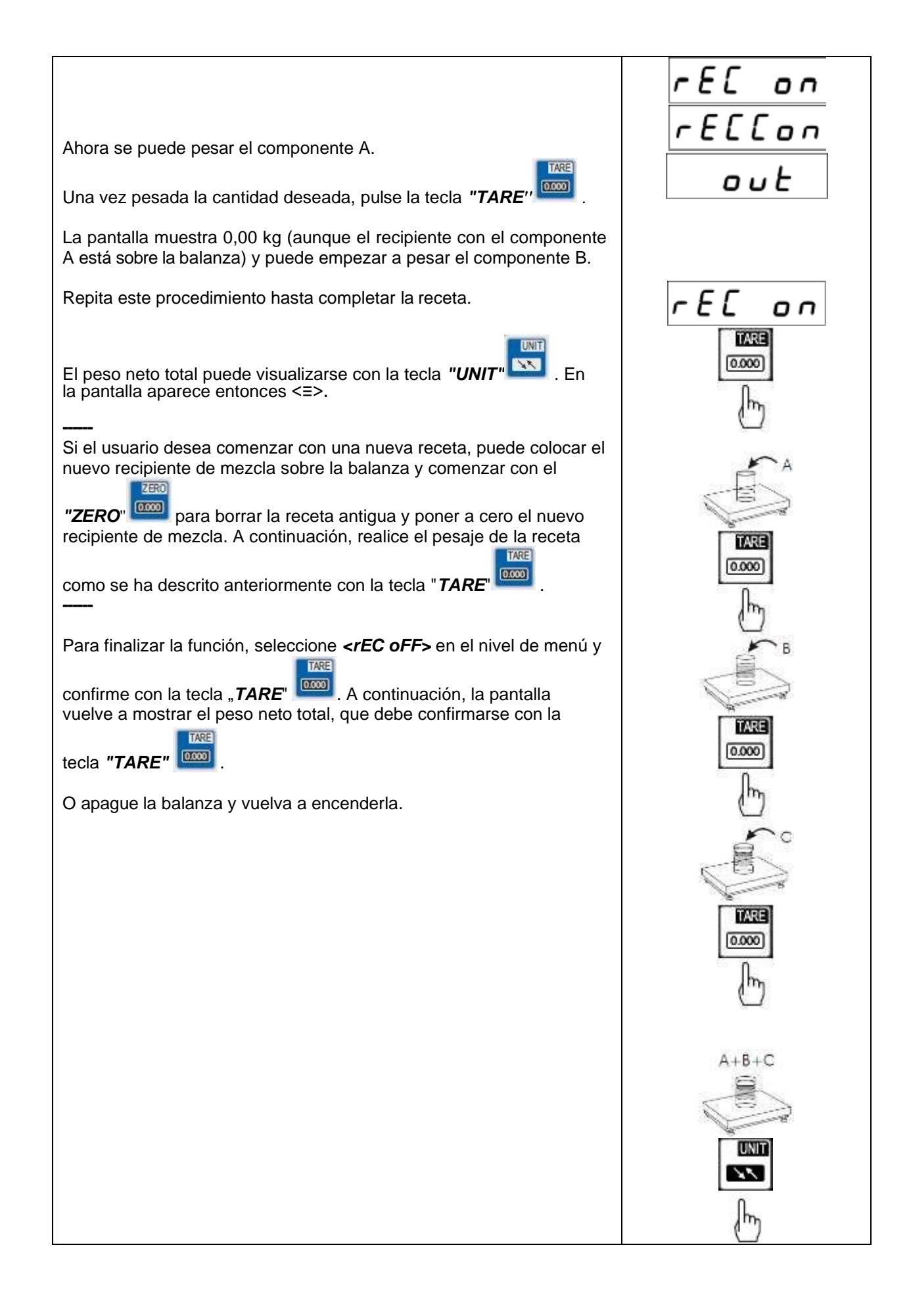

# *ZERO* inicio parámetros punto cero / función pesacontenedores / control de nivel

Esta función permite utilizar la balanza como balanza de pesaje de contenedores. Aquí el usuario puede desactivar la puesta a cero automática del peso al poner en marcha la balanza y transferir el peso del recipiente vacío al punto cero inicial para que siempre se muestre el peso del contenido del recipiente y no el peso total.

#### *INFO: Esta función, sin embargo, contradice las normas de calibración y, por lo tanto, sólo puede utilizarse con balanzas en las que no se requiera calibración.*

**Ejemplo: El** usuario coloca un recipiente vacío de 10 kg en la balanza, la pantalla muestra 10 kg. A continuación, tara el recipiente y lo llena con 20 kg. Entonces, la balanza sólo muestra el contenido del recipiente de 20 kg, aunque haya 30 kg en la balanza. Si ahora se apaga la balanza y se vuelve a encender, la pantalla muestra el mensaje de error "**unLOAD**" si la balanza es legal para el comercio. Si la balanza no está calibrada, la pantalla muestra 0 kg.

Ambas pantallas no son adecuadas para un control de nivel y, por lo tanto, deben figurar en la función *ZERO* puede parametrizarse en consecuencia.

En la función "ZEr Set", ahora se puede transferir el peso de los 10 kg al punto cero inicial.

En la función "descargar" se puede desactivar el mensaje de error tras el arranque. Esto también es necesario si, por ejemplo, se ha realizado un ajuste en la balanza y el punto cero inicial difiere del punto cero inicial almacenado en fábrica.

En la función "ZEro\_S" se puede desactivar la puesta a cero automática del peso después del arranque.

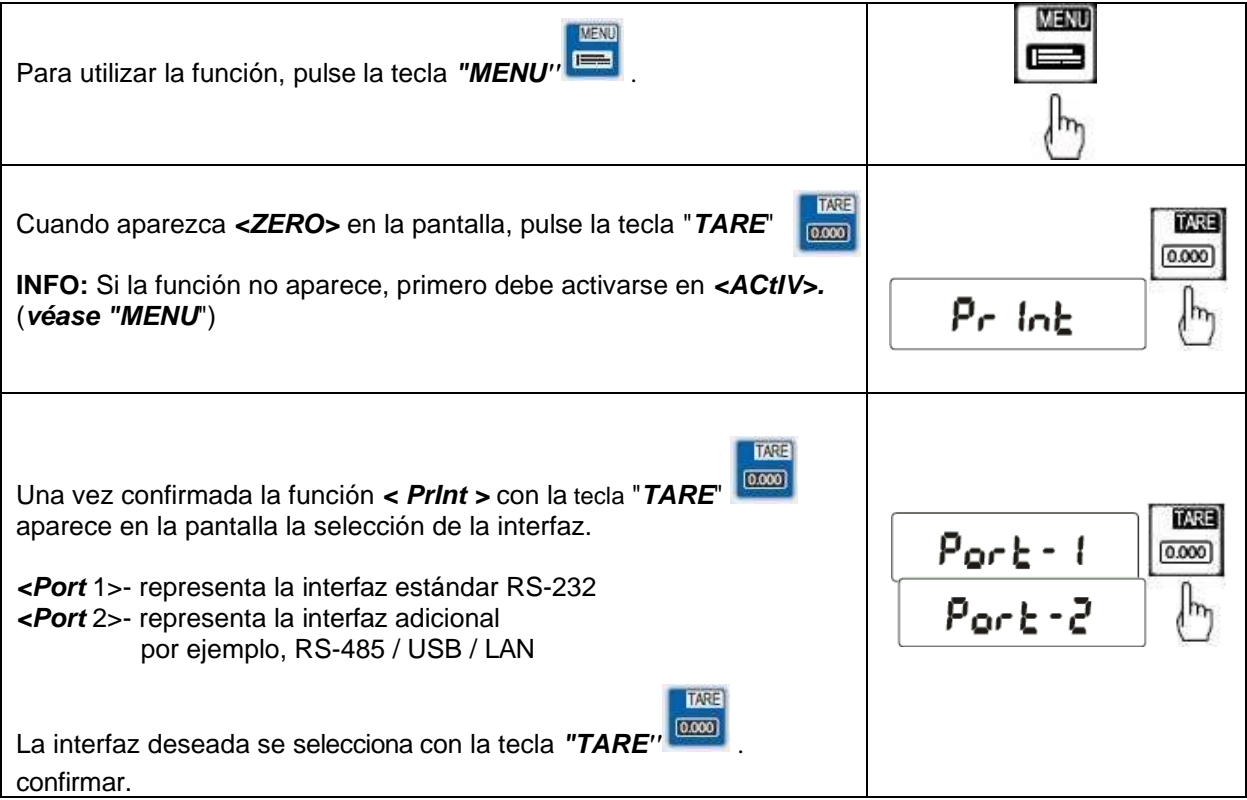

### **Reproducción de la base de datos de productos en las balanzas a través del PC**

Una forma más rápida de proporcionar a la balanza los datos necesarios sobre los productos es transferir los datos mediante un archivo CSV. Esto se hace en tres pasos y es muy fácil de implementar.

### *Paso 1 Crear los datos*

Se creará un fichero en, por ejemplo, "EXCEL", que rellenará los siguientes campos en el orden que se indica a continuación. Si no se desea ninguna entrada, basta con dejar el campo en blanco.

A menudo, pueden utilizarse para ello extractos del sistema de gestión de mercancías existente.

#### *Base de datos de productos*

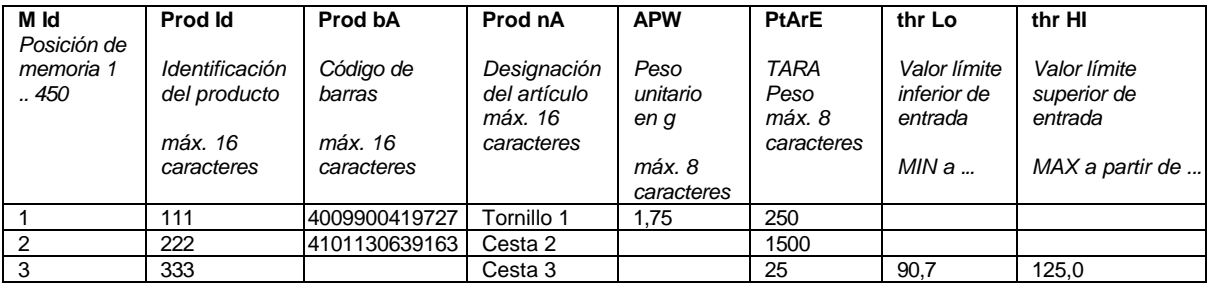

#### *Ejemplo:*

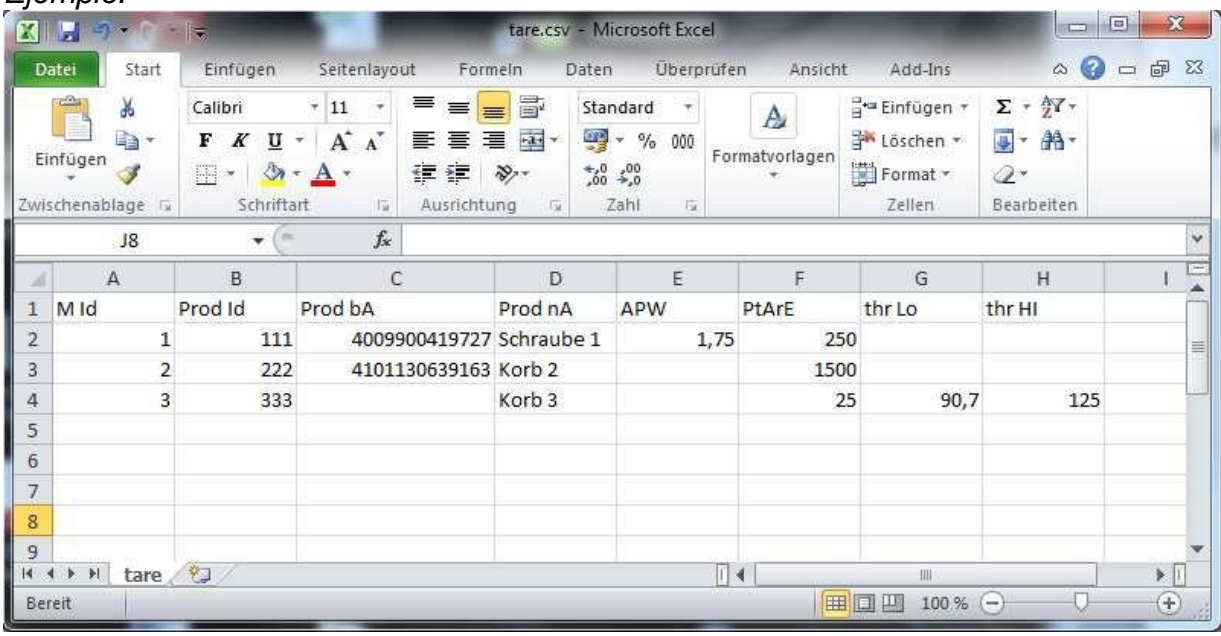

#### *Base de datos de usuarios*

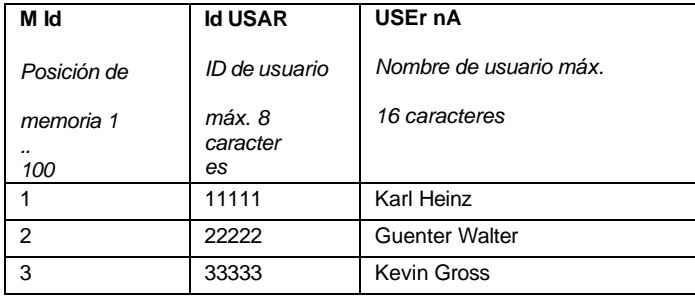

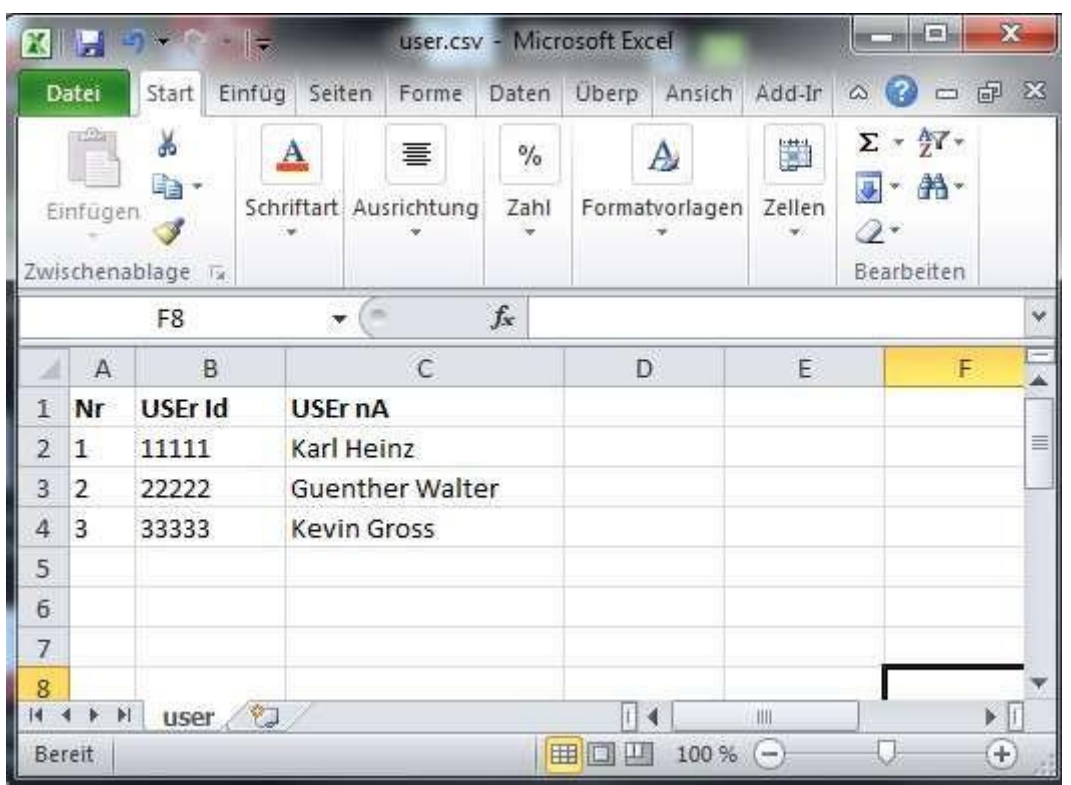

### *Paso 2 Conversión a un archivo CSV*

Una vez introducidos todos los datos, esta tabla debe guardarse como archivo CSV. Esto se hace fácilmente en "*Archivo*" / "*Guardar como"* y seleccione "*CSV (delimitado)"* en "Tipo de *archivo*" .

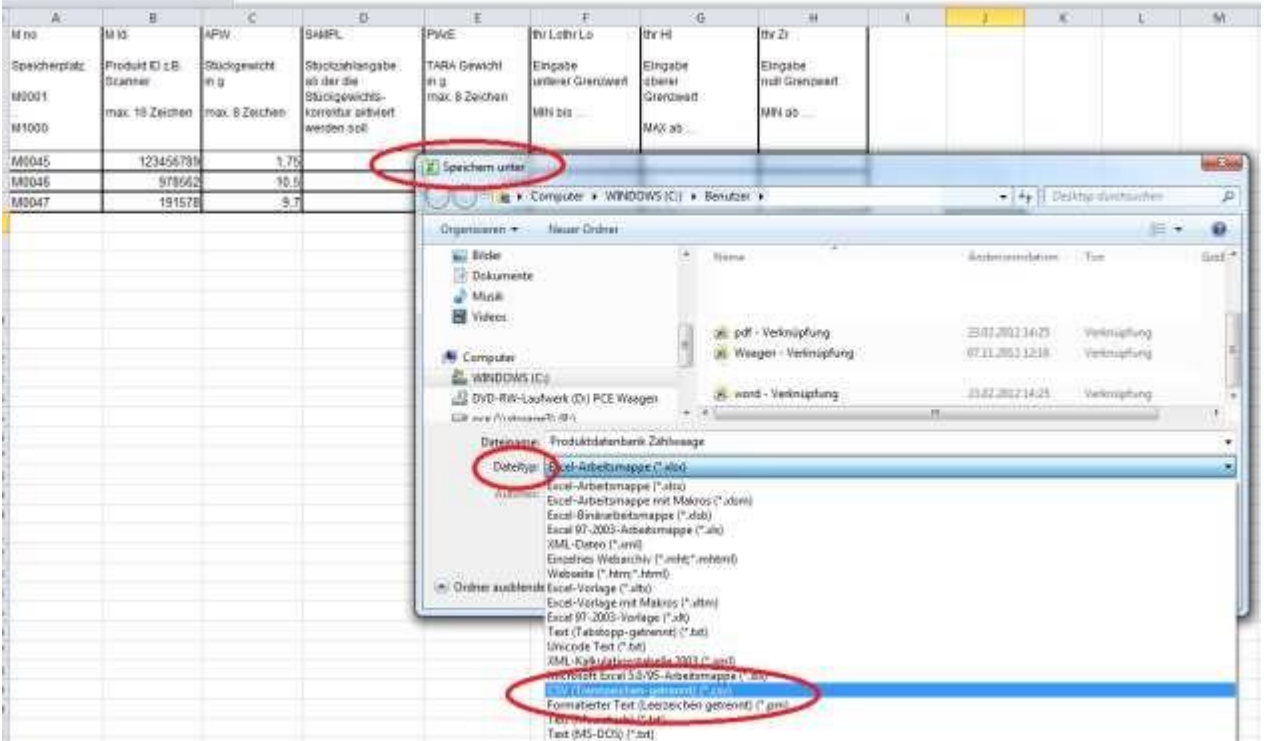

Si hay algún problema con el formato del código de barras, puede solucionarse mediante Se puede ajustar el "Formato de celdas".

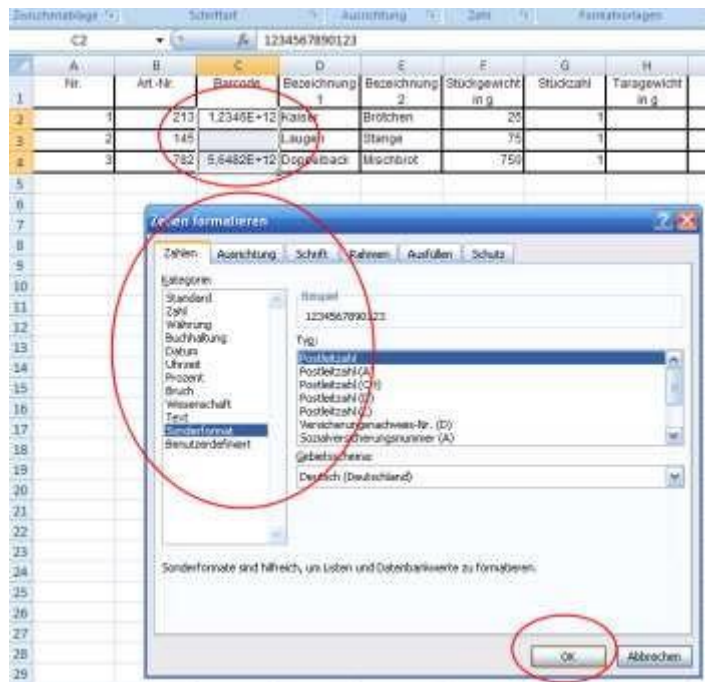

### *Paso 3 Transmisión de datos*

Los datos del producto pueden transferirse ahora a la balanza con ayuda del software. [DESCARGAR Software "Base de datos de balanzas](http://www.warensortiment.de/download/scale-database-v-1-01.zip)

Conecte la balanza al PC a través de la interfaz RS-232 o USB. El controlador para la interfaz USB está disponible aquí como [DESCARGA.](http://www.ftdichip.com/Drivers/CDM/CDM%202.08.30%20WHQL%20Certified.zip)

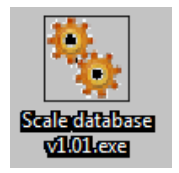

Ahora inicie el "Administrador de dispositivos" en el PC y compruebe en "Conexiones" qué puerto COM ha asignado su PC a la balanza. (Ejemplo COM4)

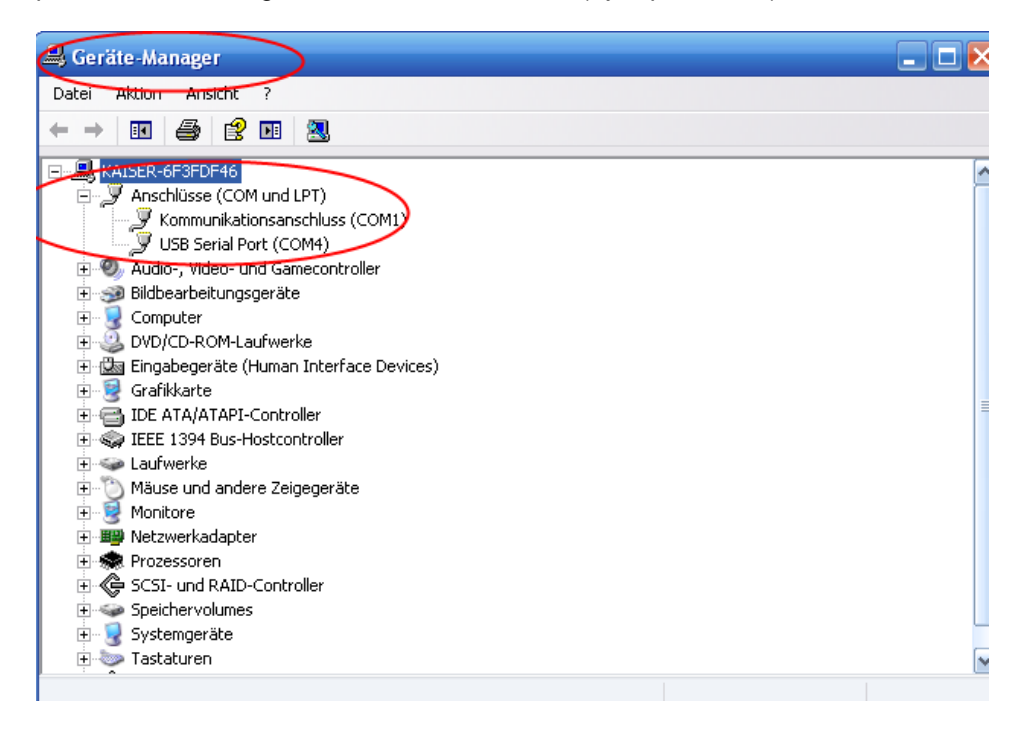

Ahora inicie el software de transferencia "SCALE DATABASE" en el PC.

En la función "CONEXIÓN", debe ajustarse ahora la interfaz COM asignada por el PC y la velocidad en baudios de 115200.

(Esta velocidad en baudios también debe ajustarse en la balanza en "CONFIGURACIÓN" / "SErIAL" / "Puerto-1 o Puerto-2" según sea a través de interfaz RS-232 o USB / "bAud" / "115200".

Ejemplo, se ha asignado el puerto COM 4.

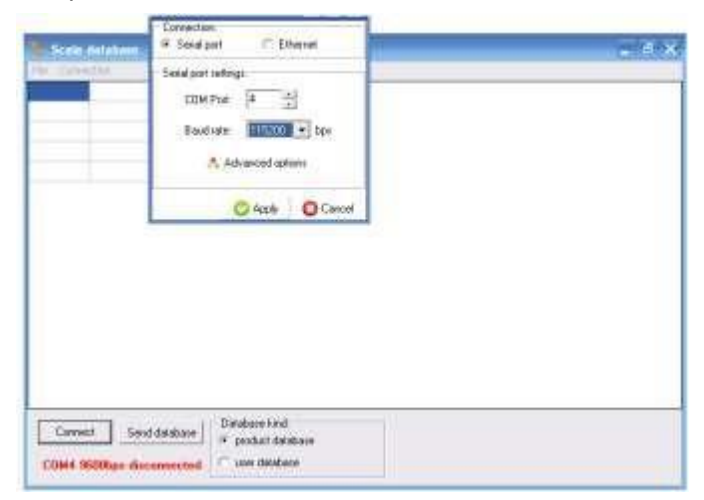

Confirme los ajustes con la tecla "Aplicar". Ahora se establece la conexión entre el PC y la balanza (verde en la parte inferior izquierda).

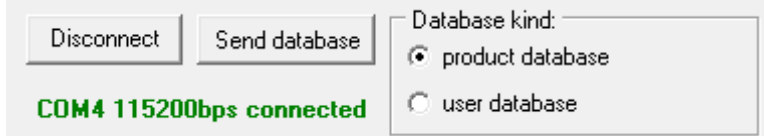

Dependiendo de la base de datos (datos de producto o datos de usuario), el tipo de base de datos debe seleccionarse en "tipo de base de datos" y abrirse en "Archivo".

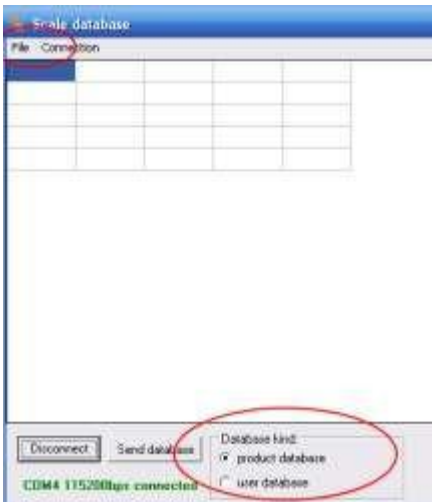

Si aparece el error "I/O error 32" al seleccionar una base de datos, es posible que esta base de datos siga abierta. Cierre la base de datos e inténtelo de nuevo.

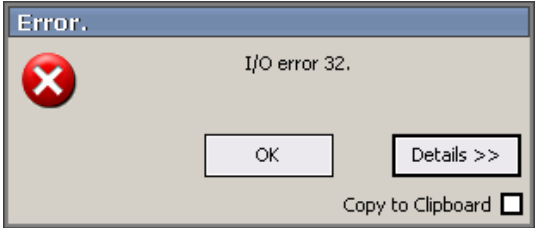

Si la base de datos está libre, aparecerá en el programa "Base de datos a escala". Compruebe de nuevo si los datos están bien (formato) y la selección del tipo de base de datos.

A continuación, utiliza la tecla "Enviar base de datos" para enviar la base de datos a la balanza.

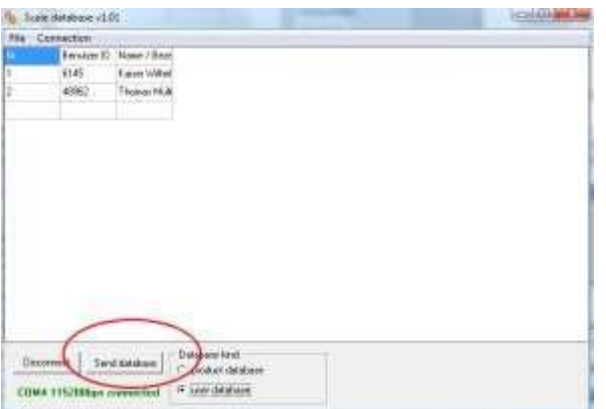

En la pantalla de la balanza aparece el mensaje "Actualización de la base de datos". Una vez finalizada la transferencia de datos, la balanza vuelve a la pantalla inicial.

El software del PC también informa de que la transferencia de datos se ha realizado correctamente.

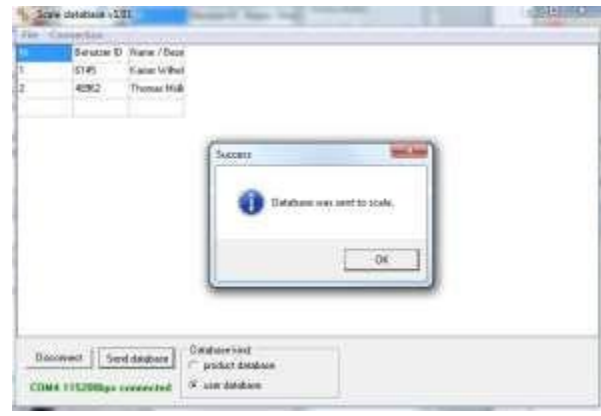

Una vez realizada con éxito la transmisión de datos, desconecte la conexión mediante "Desconectar".

### *Comandos para la comunicación de un PC con las balanzas:*

#### **1. Solicitud de visualización del peso estable**

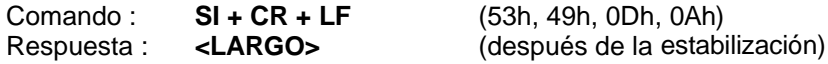

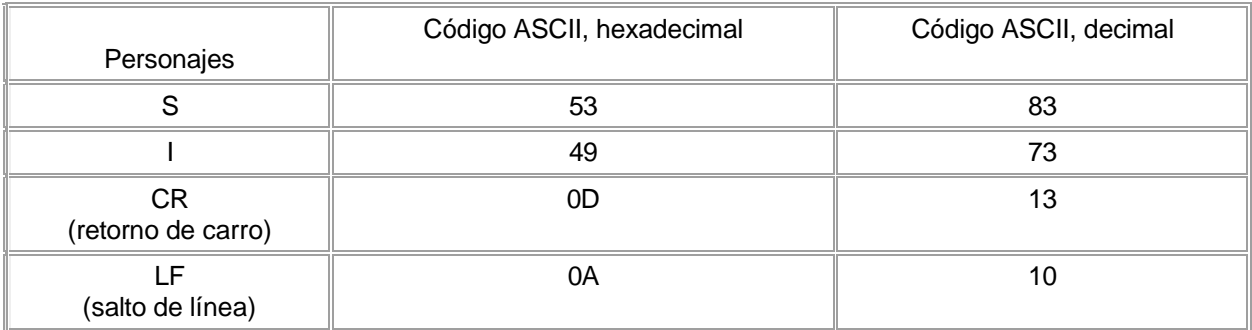

#### **2. el comando TARA (-T-)**

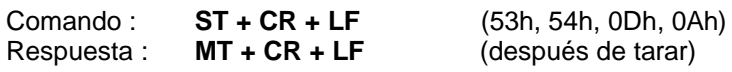

#### **3. el comando CERO (-0-)**

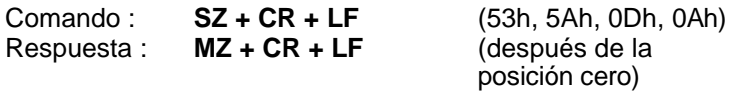

#### **4. ON/OFF de la balanza**

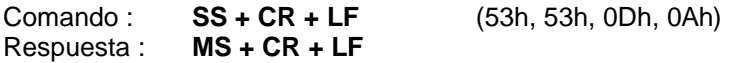

#### **5. Solicitud de indicación del peso actual**

Comando : **Sx1 + CR + LF**<br>Respuesta : **<LARGO>**  $Respuesta:$ 

#### **6. Introducir el límite inferior (MIN)**

Comando : **SL + <peso> + CR + LF** Respuesta : **ML + CR + LF**

#### **7. Introducir el límite superior (MAX)**

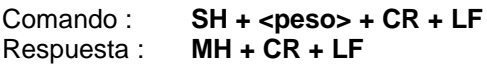

#### **8. Introducción del límite cero**

Comando : **SM + <peso> + CR + LF** Respuesta : **MM + CR + LF**

**-------------------------------------------------------------------------- Con el PCE-BT ... / PCE-BDM ... / PCE-BLM ... / PCE-ME 01 / PCE-BA ...**

#### **9. Orden de presión**

Comando : **SP + <peso> + CR + LF** Respuesta : **<expresión>**

**La impresión se realiza en la medida del protocolo de impresión de la balanza (ajustable)**

#### **-------------------------------------------------------------------------- Formato de los datos:**

#### **1. Formato <LONG> - 16 caracteres**

#### **<carácter> + <espacio> + <indicador de peso> + <espacio> + <unidad de peso> + CR + LF**

Cómo:

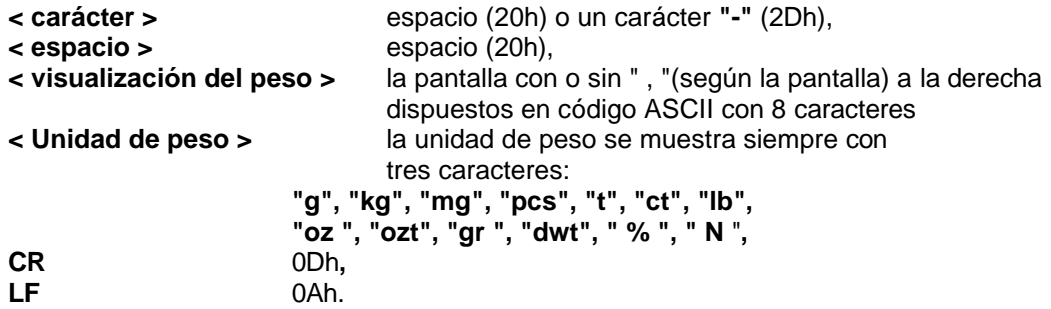

#### **2. Formato máx. 16 caracteres**

La indicación del peso, incluida la unidad de peso (**"g"** / **"kg"**, etc.), incluidos los signos **"+"** o "**-"** y el **"."** (2Eh) resp. **","** (2Ch)es máx. 16 caracteres largos.

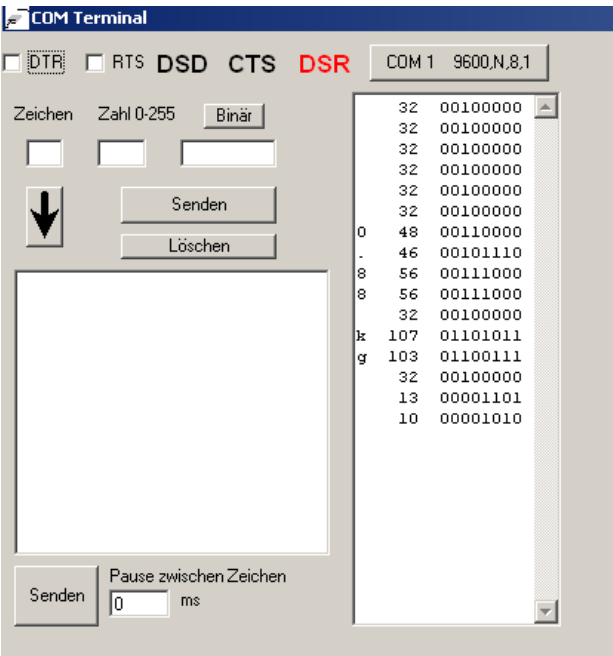

### *Mantenimiento y cuidado*

- 1. La balanza debe manipularse con cuidado y limpiarse con regularidad.
- 2. Asegúrese de que no haya suciedad entre el plato de pesaje y la carcasa. Si la encuentra, retire con cuidado el plato de pesaje hacia arriba y elimine la suciedad con ayuda de un cepillo suave o un paño que no suelte pelusa.
- 3. Si la balanza funciona mal debido a la tensión de red, debe desenchufarse el enchufe de la toma de corriente y volver a enchufarlo pasados unos segundos.
- 4. Los trabajos de mantenimiento y reparación de la balanza sólo deben ser realizados por un distribuidor autorizado.
- 5. Al transportar la balanza, asegúrese de que está adecuadamente embalada y de que el plato de pesaje está retirado de la balanza para evitar daños. Sobrecarga debido a la presión ejercida sobre el plato de pesaje.

### *Mensajes de error:*

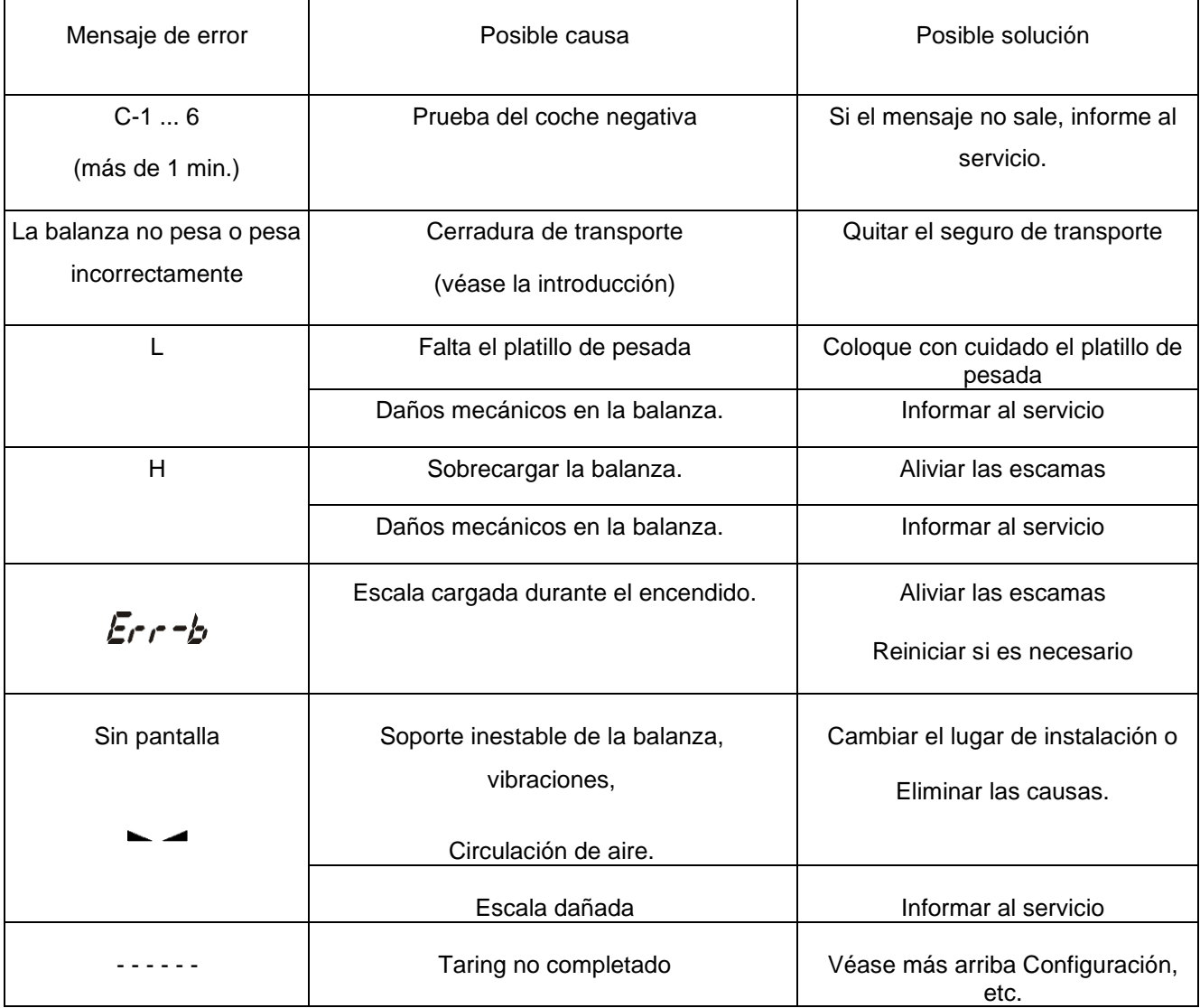

### *Opción especial:*

### *Salida de conmutación para la función de valor límite "thr*

Cuando se alcanzan los valores límite, los circuitos de corriente de la interfaz SUB-D9 adicional se cierran o se abren.

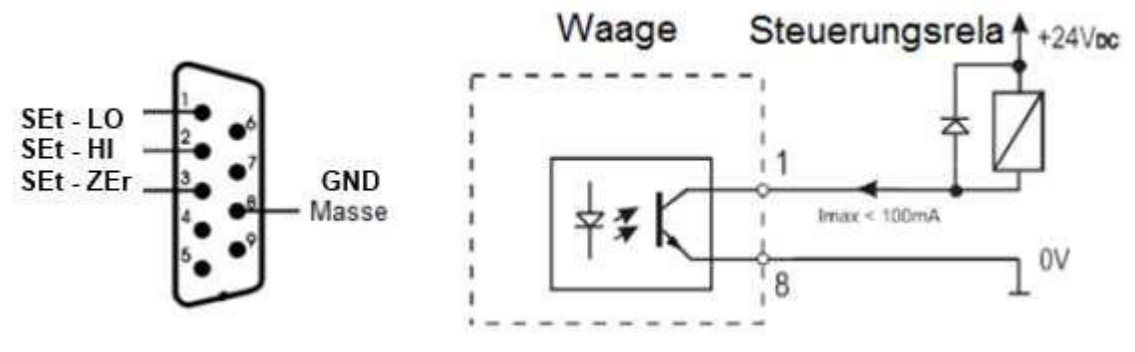

#### *Atención:*

*Tras conectar la balanza, ambos valores límite están al máximo. Al establecer los valores límite, asegúrese de que el límite inferior es realmente inferior al superior.*

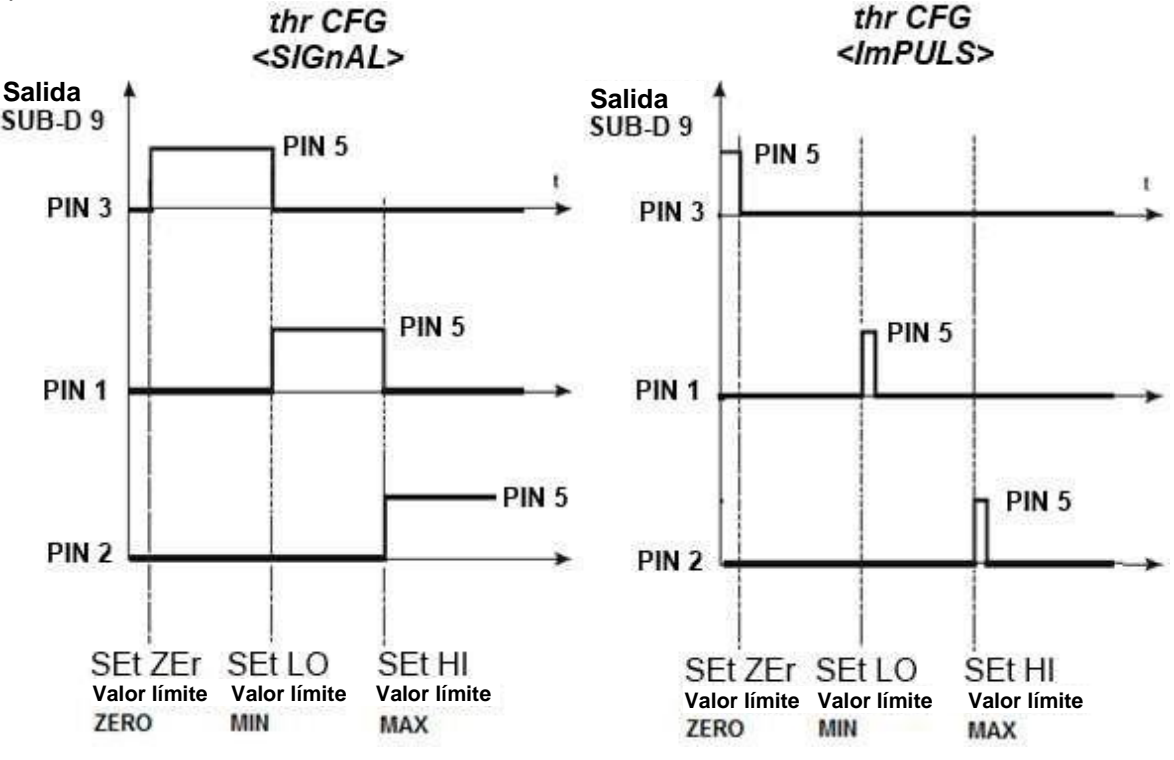

## *Salida analógica 4-20 mA o 0-10 V (según pedido)*

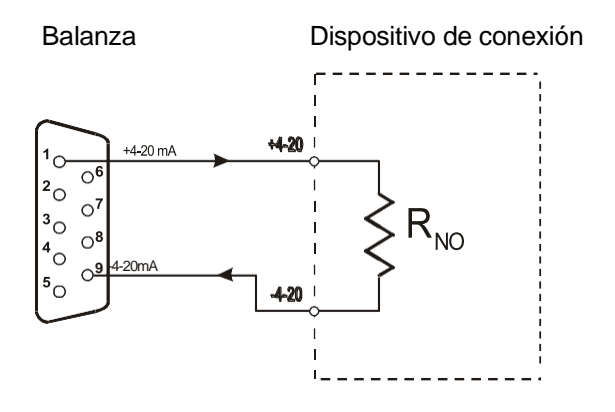

Asignación de pines Conector SUB-D 9

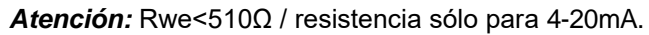

# *AnALoG* Interfaz analógica 0-10 V o 4-20 mA

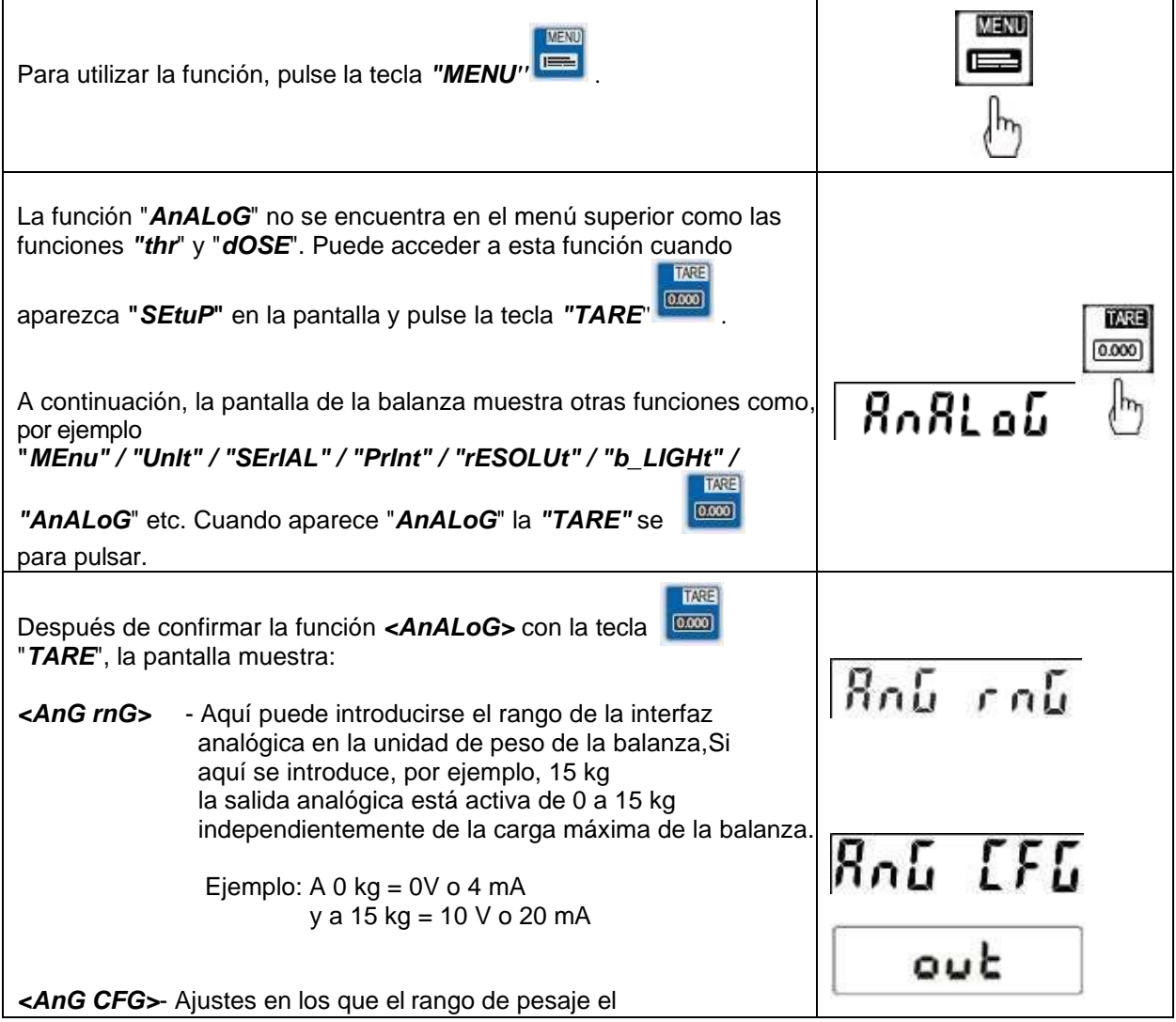

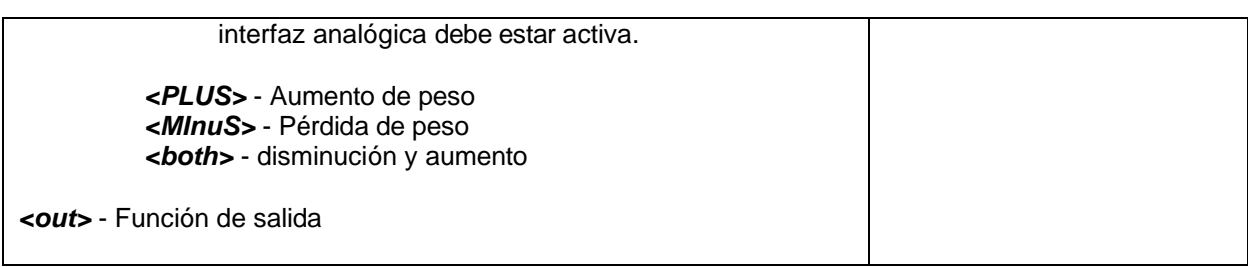

**ATENCIÓN: "Este equipo no dispone de protección ATEX, por lo que no debe ser usado en atmósferas potencialmente explosivas (polvo, gases inflamables)."**

**Las especificaciones pueden estar sujetas a modificaciones sin previo aviso.**

**En las siguientes direcciones encontrará una listado de**

Técnica de medición <http://www.pce-iberica.es/instrumentos-de-medida/instrumentos-medida.htm><br>
Medidores htm http://www.pce-iberica.es/instrumentos-de-medida/medidores.htm Medidores <http://www.pce-iberica.es/instrumentos-de-medida/medidores.htm><br>Sistemas de regulación y control http://www.pce-iberica.es/instrumentos-de-medida/sistemas-regula Sistemas de regulación y control <http://www.pce-iberica.es/instrumentos-de-medida/sistemas-regulacion.htm><br>Balanzas Balanzas <http://www.pce-iberica.es/instrumentos-de-medida/balanzas-vision-general.htm><br>Instrumentos de laboratorio http://www.pce-iberica.es/instrumentos-de-medida/equipos-laboratorio.htm <http://www.pce-iberica.es/instrumentos-de-medida/equipos-laboratorio.htm>

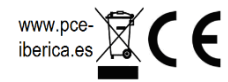